# 讲诚信 懂规矩 守纪律 清风辽宁政务窗口

办事不找关系 圖用权不图好处

# 办事不找关系指南

中国建设银行股份有限公司 辽宁省分行

目录

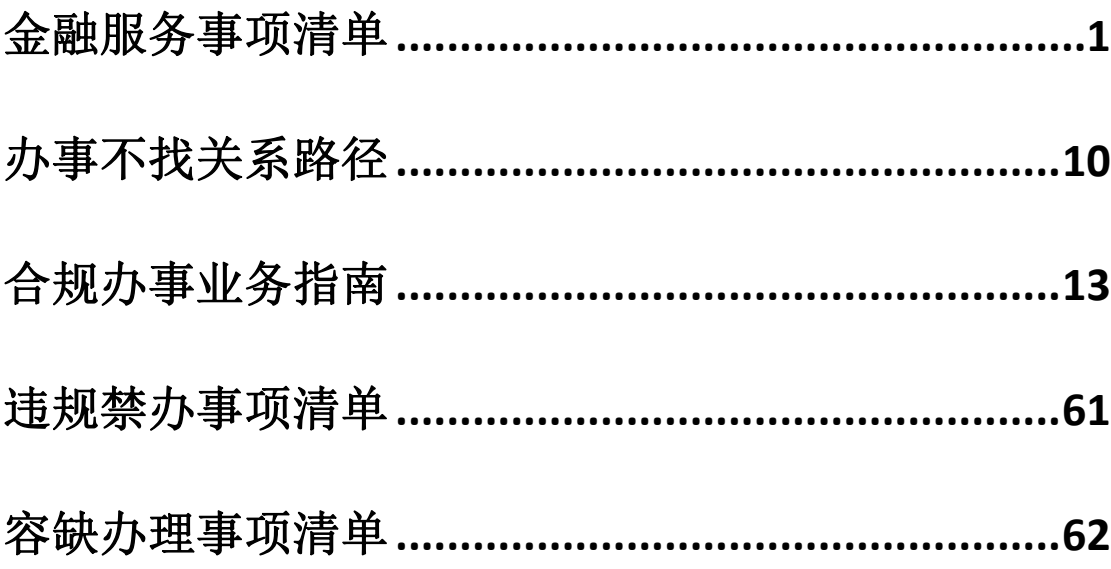

<span id="page-2-0"></span>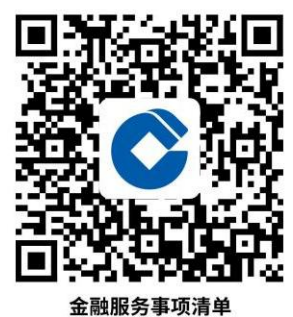

# 金融服务事项清单

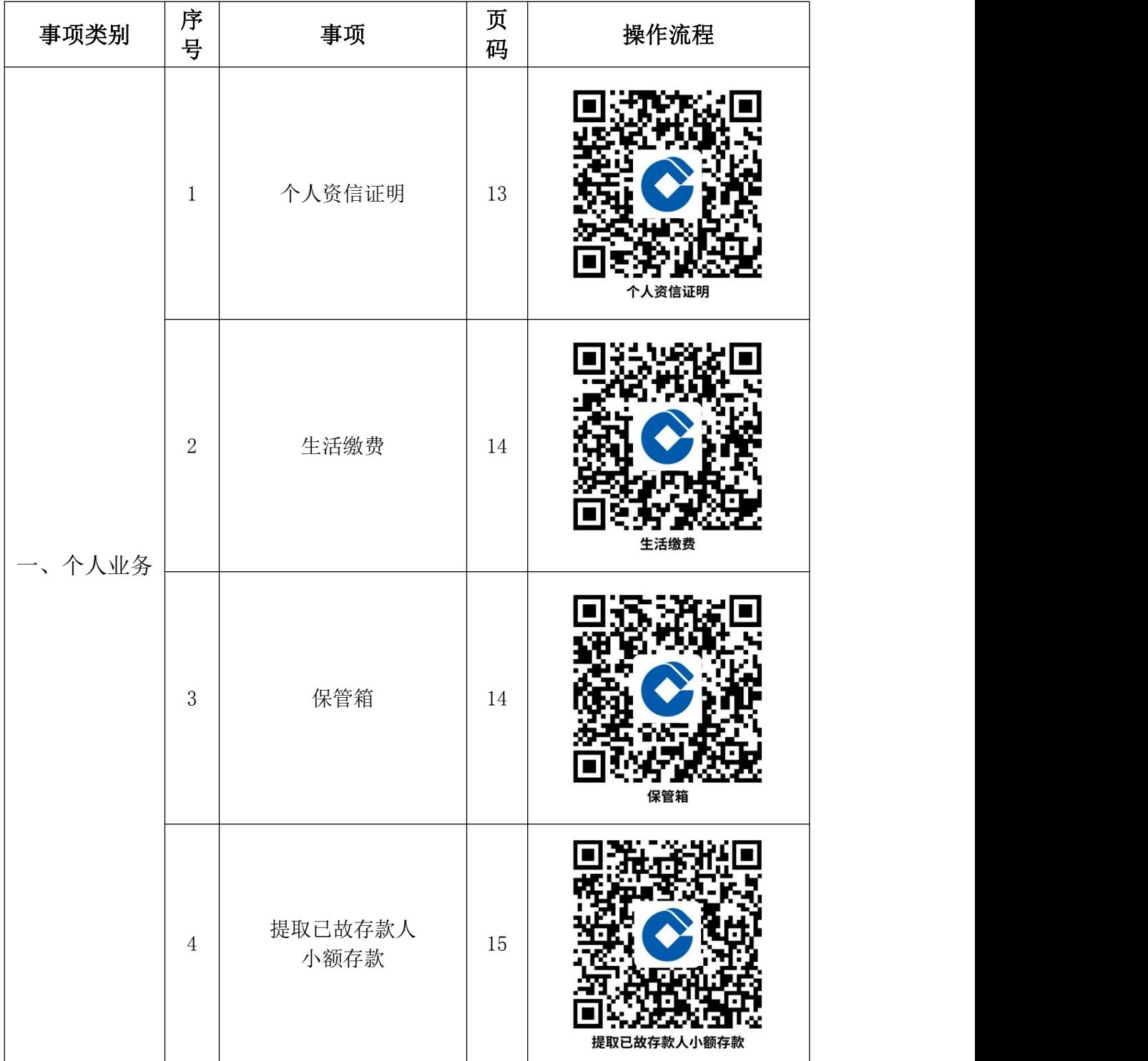

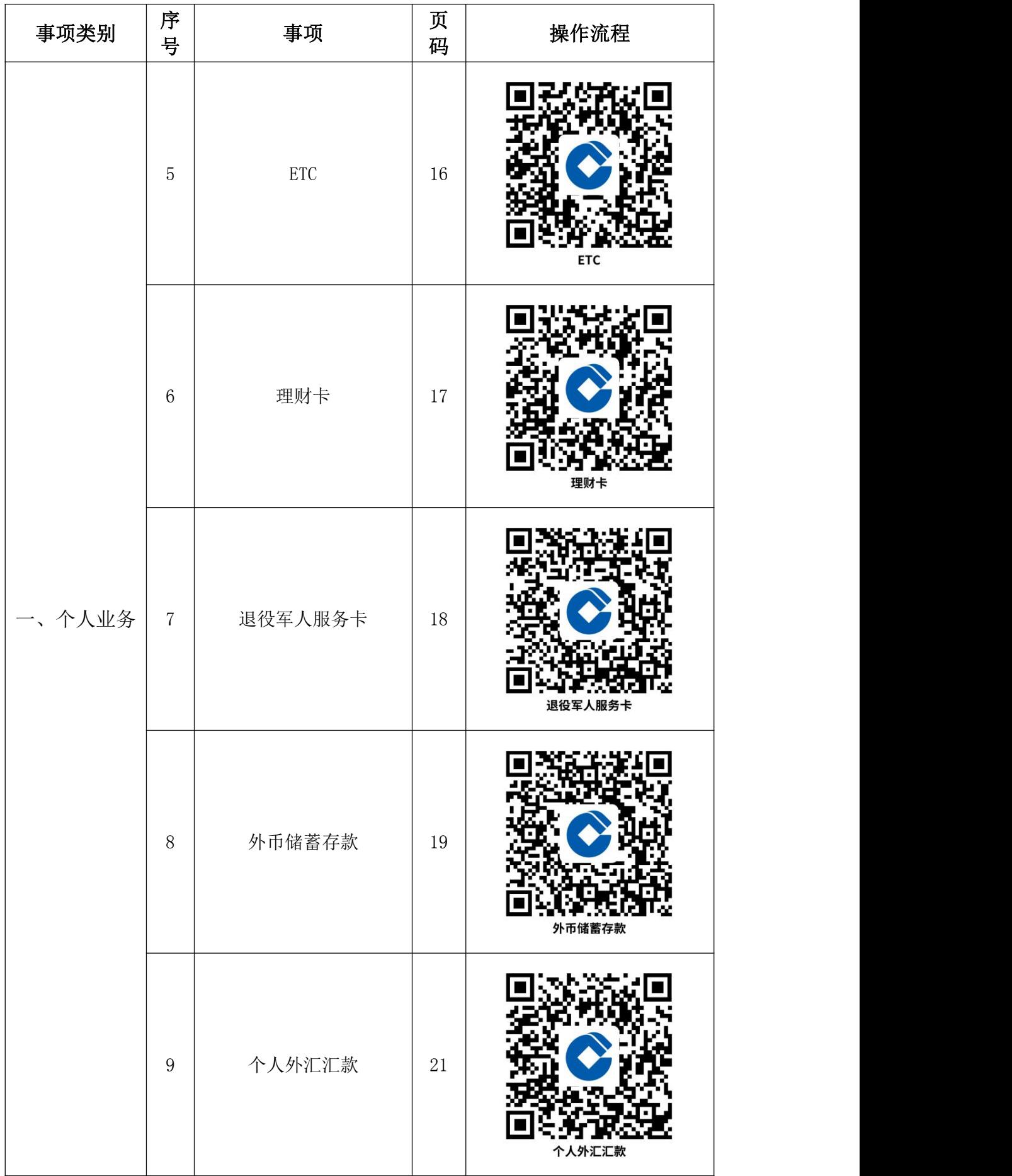

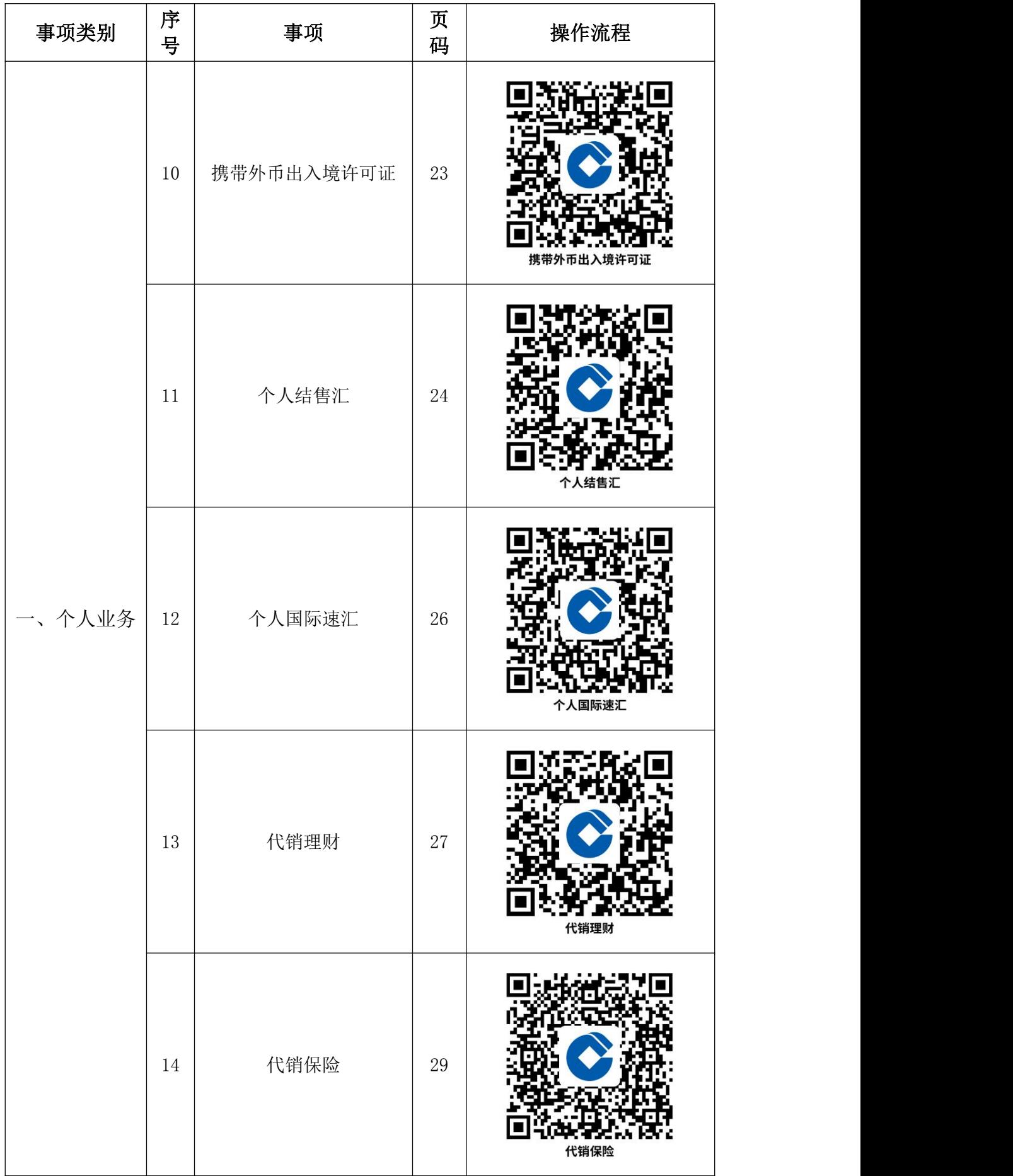

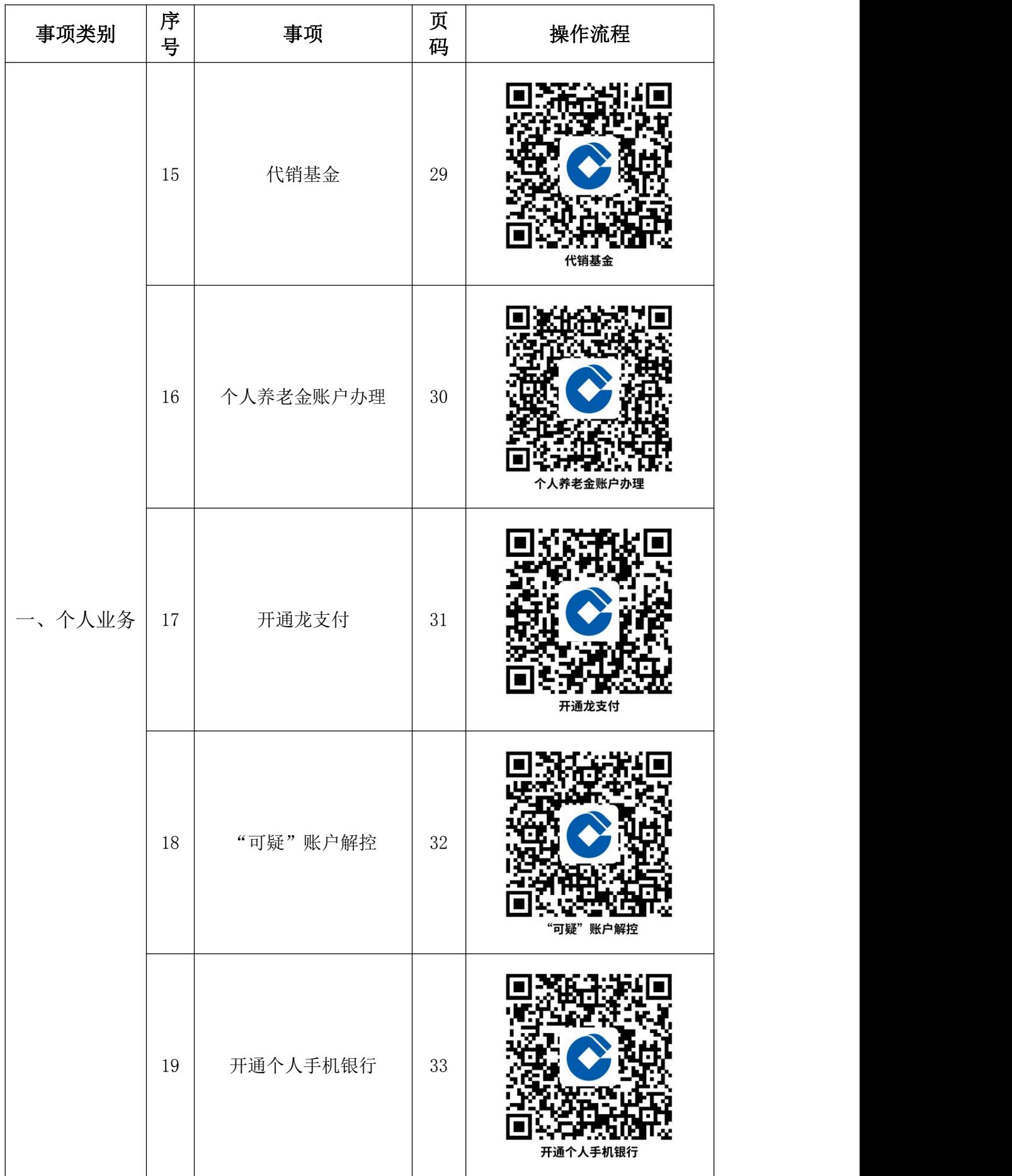

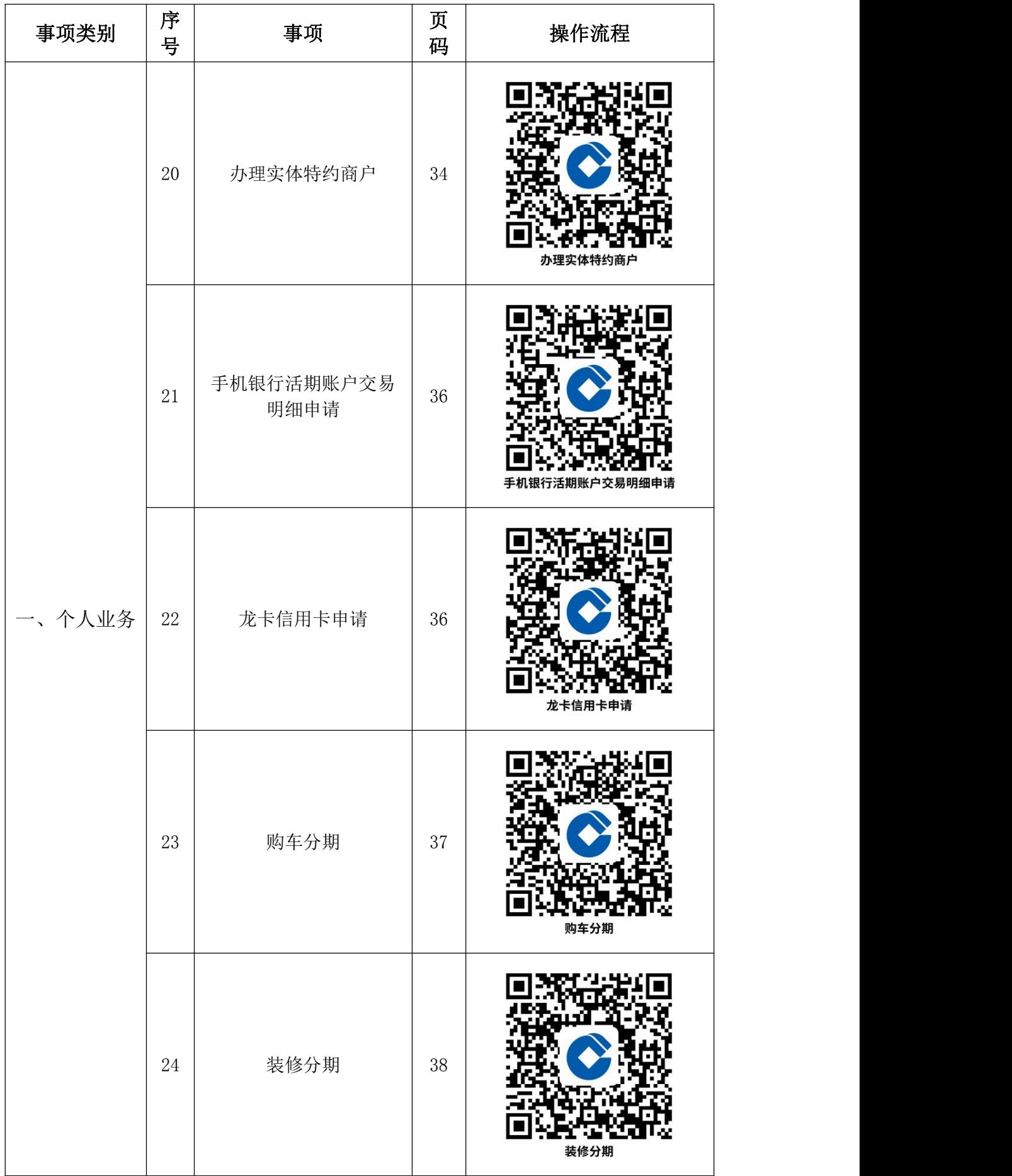

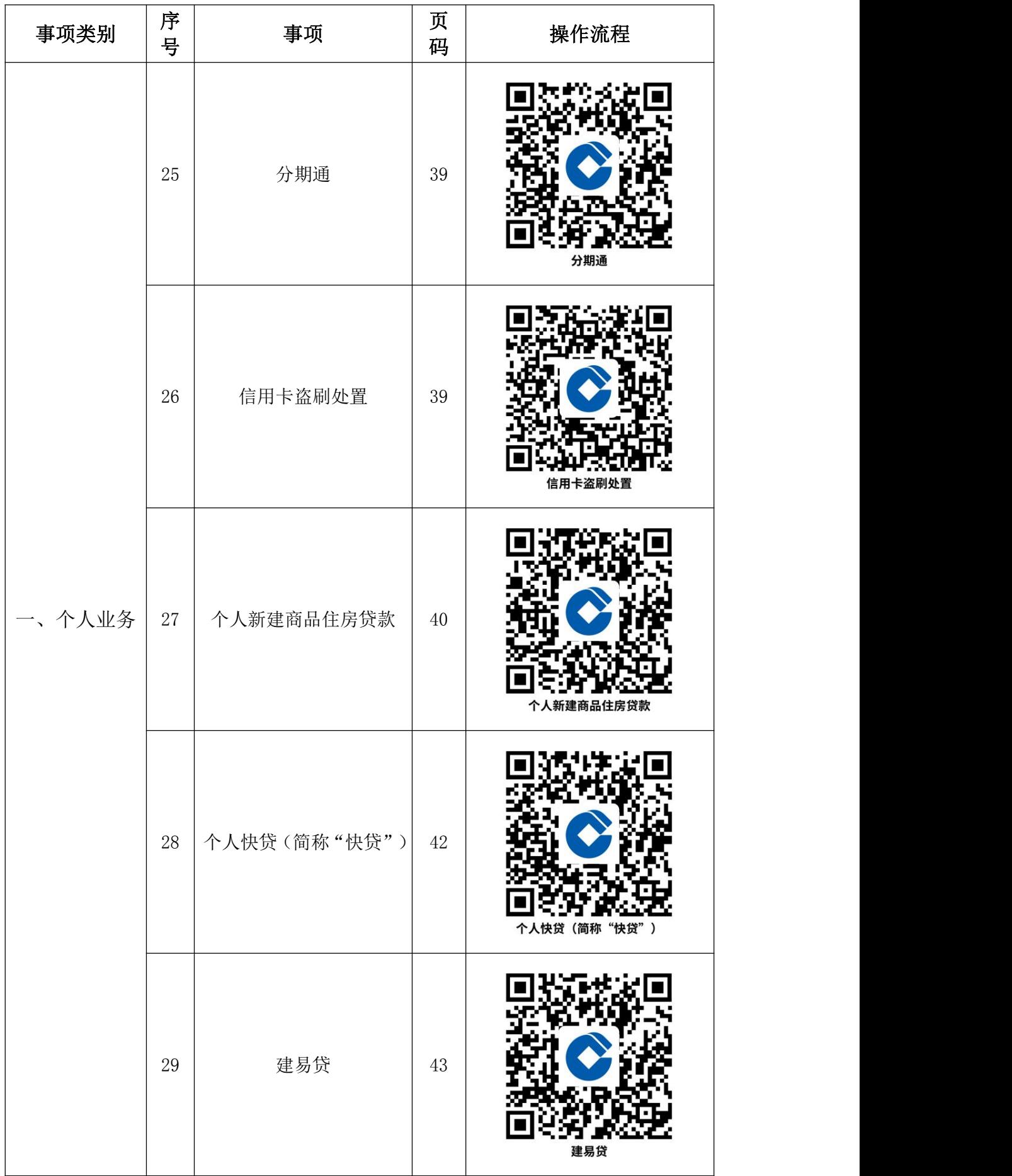

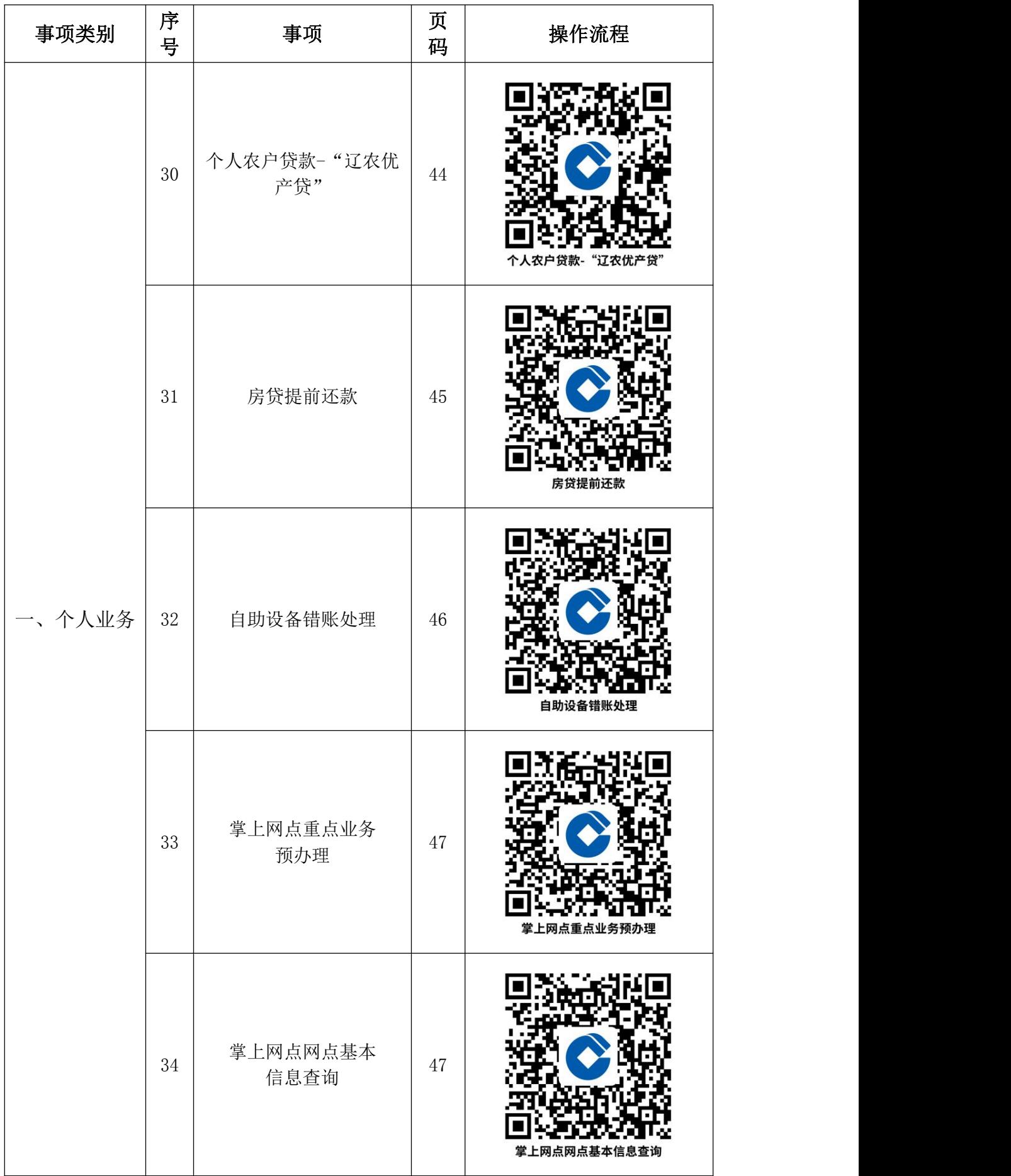

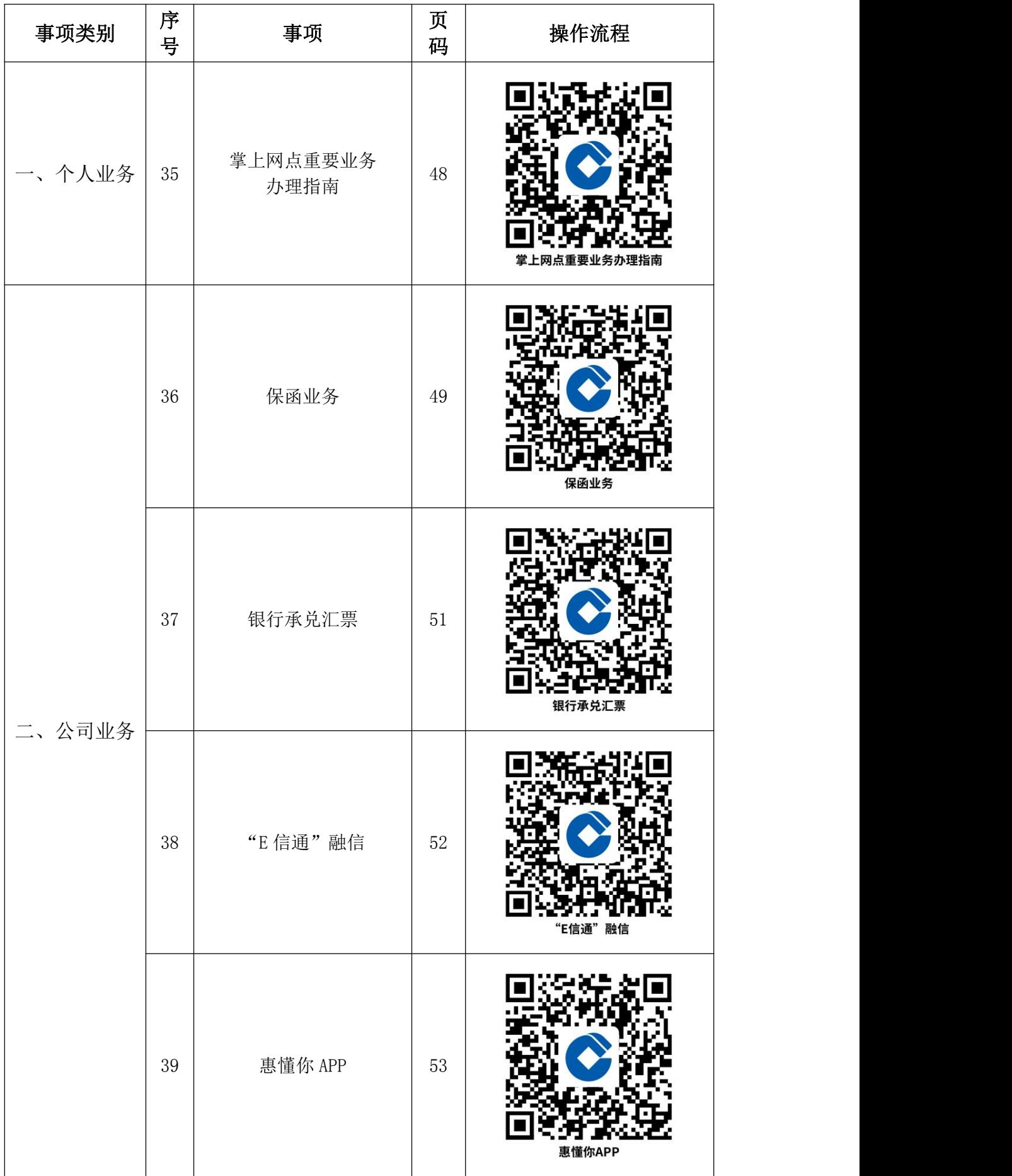

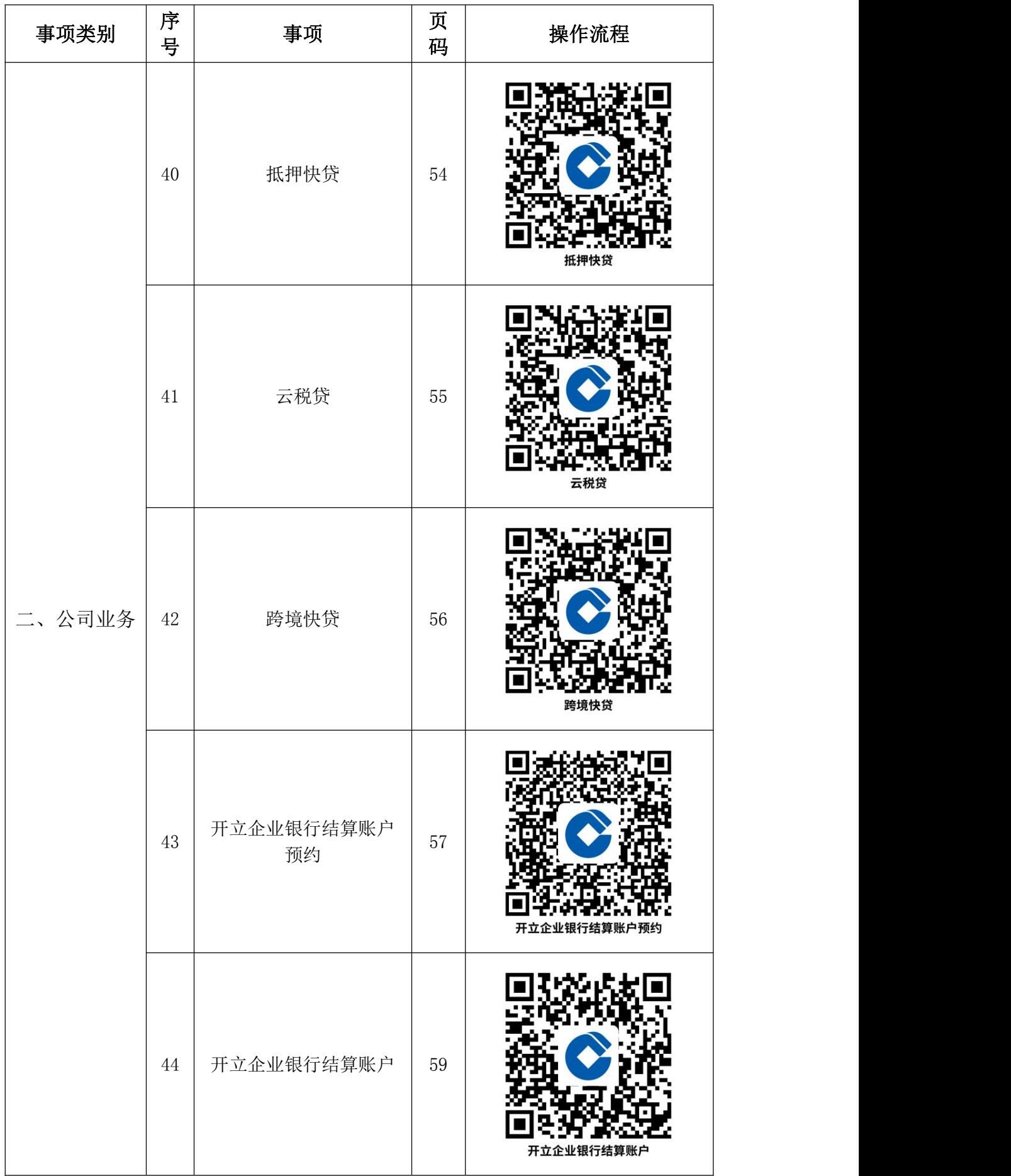

## <span id="page-11-0"></span>办事不找关系路径

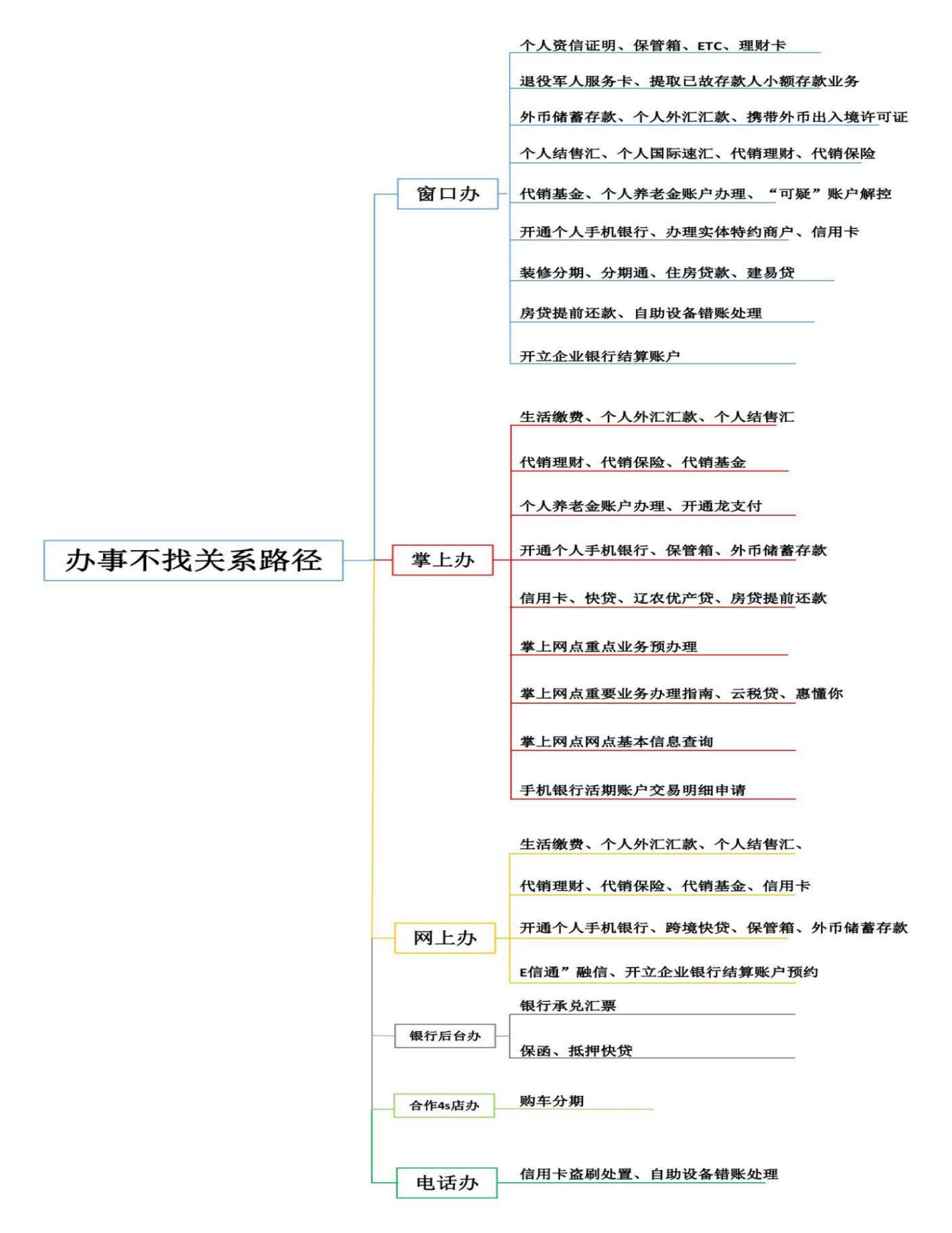

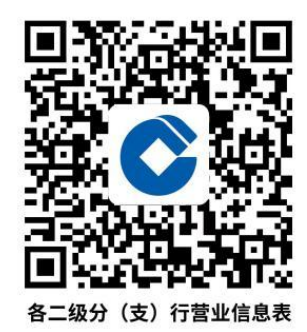

# 各二级分(支)行营业信息表

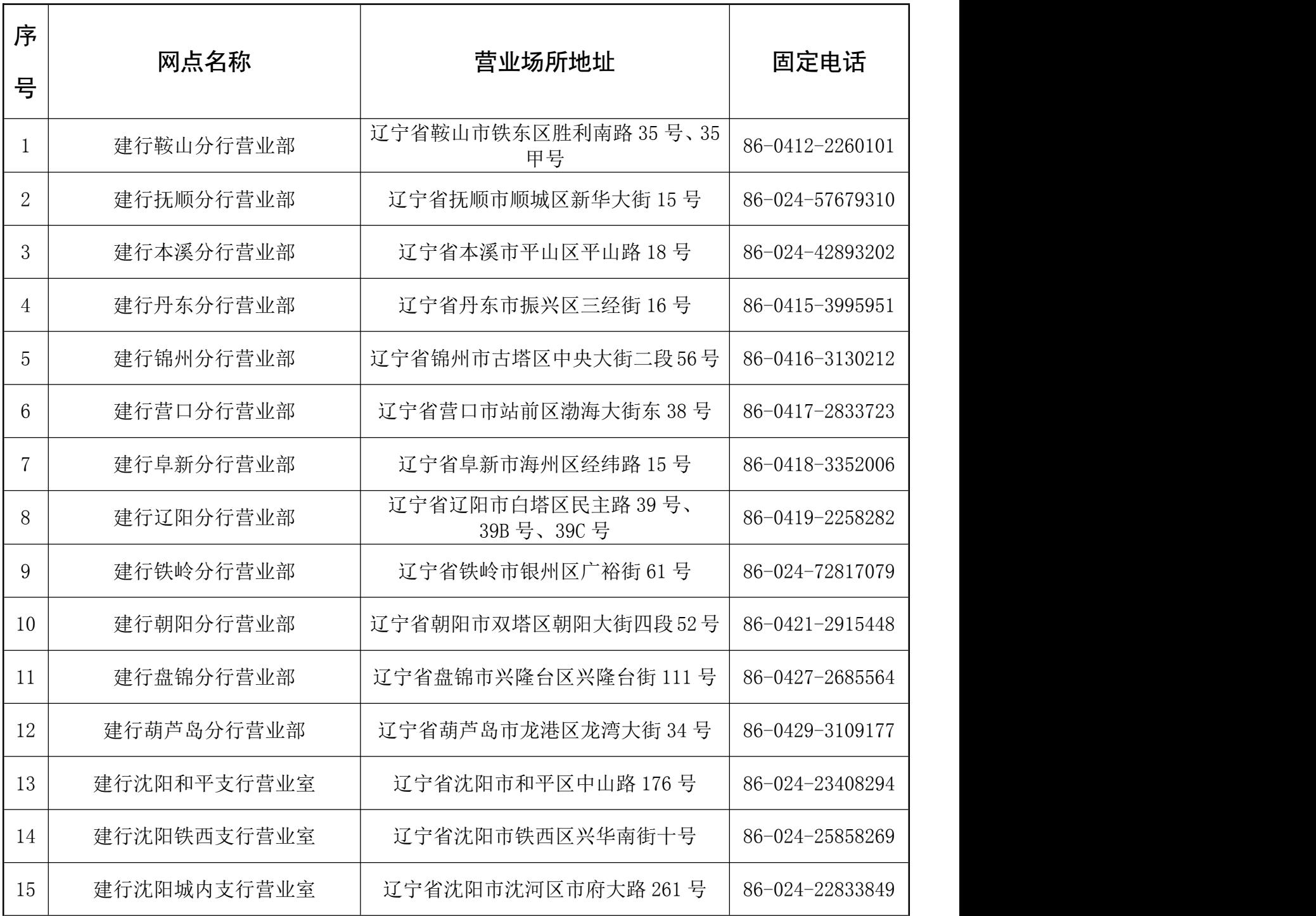

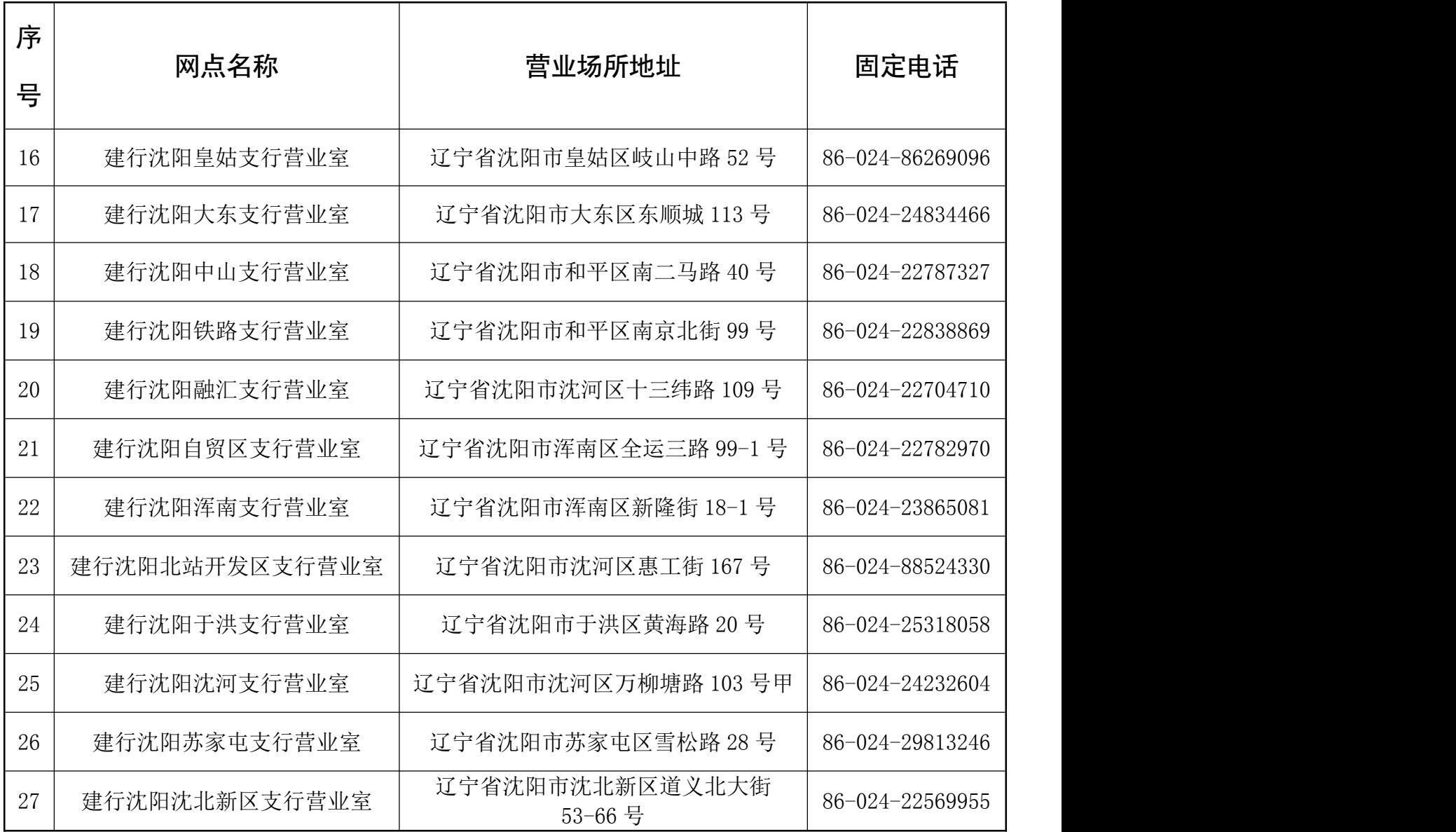

<span id="page-14-0"></span>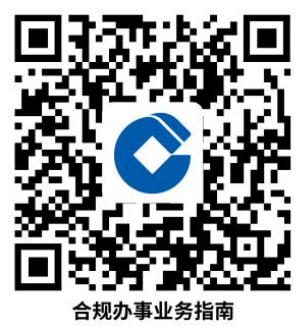

### 合规办事业务指南

一、个人业务

1.个人资信证明

个人资信证明业务是指建行营业网点应申请人,包括境 内个人和境外个人(含外国人、华侨及港澳台同胞等)的申 请,为个人客户出具个人资信证明书,如实证明其在建行的 金融资产数量以及与建行业务的往来情况的业务。

1.1 需提供要件:

有效身份证件,存折、存单、银行卡、凭证式国债收款 凭证等凭据。

1.2 办理路径:窗口办。网点柜面。

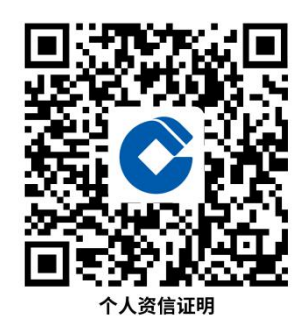

1.3 办理时限:即时办理。

1.4 温馨提示:

个人资信证明不能流通,不能转让,不能用于质押,不 能挂失,不能代替个人权利凭证作为取款、转存、续存、兑 付等凭据。

#### 2.生活缴费

客户进行全国话费充值、地区生活缴费项目(水电燃气 **等** )。

2.1 需提供要件:

需缴费的手机号码、水电燃气编号等。

2.2 办理路径:

① 掌上办。中国建设银行手机银行。

② 网上办。中国建设银行网上银行。

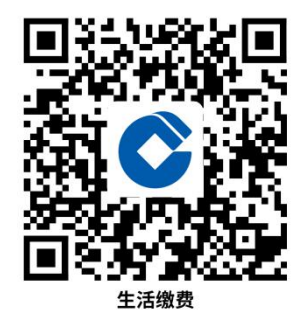

2.3 办理时限:即时办结。

2.4 温馨提示:为保障您快捷快速办理缴费,建议您优 先选择"掌上办"即通过手机银行方式办理。如有任何问题 可拨打 95533 咨询。

3.保管箱

保管箱业务是指我行以租赁方式为客户提供场所及存 放容具(保管箱),供客户存放文件、单证、器物等物品并 收取租金及相关费用的一种服务方式。

3.1 需提供要件:

保管箱业务服务对象为具有完全民事行为能力且在我 行持有个人银行结算账户的个人客户。客户凭本人有效身份 证件和我行个人银行结算账户到开办机构申请租赁保管箱。

3.2 办理路径:

①窗口办。至我行开通保管箱业务网点柜面办理保管箱 租箱签订合约、退租等业务。智慧柜员机渠道可办理续租(部 分保管箱租金优惠活动仅限网点柜面渠道办理才可生效)。

②网上办。中国建设银行网上银行。可办理保管箱预约 签订合约、续租(部分保管箱租金优惠活动仅限网点柜面渠 道办理才可生效)。

③掌上办。中国建设银行手机银行。可办理保管箱预约 签订合约、续租(部分保管箱租金优惠活动仅限网点柜面渠 道办理才可生效)。

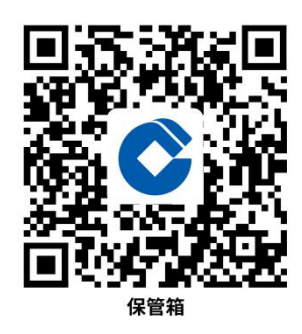

3.3 办理时限: 要件齐全即时办理 (注: 客户办理挂失 后的配钥匙、换锁、凿箱业务须视情况约定处理时间)。

#### 4.提取已故存款人小额存款

已故存款人的配偶、子女、父母、或者公证遗嘱指定的 继承人、受遗赠人,提取已故存款人在我行账户的账户余额 合计不超过 5 万元人民币(或等值外币,不含未结利息); 我行自身发行的非存款产品(不含代销产品),其本金和收 益一并计入上述限额。

4.1 需提供要件:

1.死亡证明等能够证明已故存款人死亡事实材料;

2.提取申请人的有效身份证件;

3.提取申请人亲笔签名的承诺书;

4.关系证明材料。

(1)已故存款人的配偶、子女、父母办理:居民户口 簿、结婚证、出生证明等能够证明亲属关系的材料;

(2)已故存款人的继承人或受遗赠人办理:公证遗嘱。 4.2 办理路径:窗口办。网点柜面。

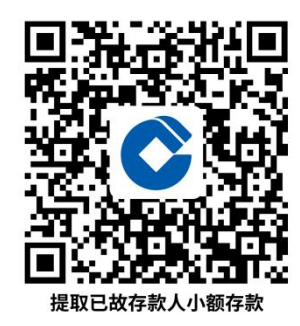

4.3 办理时限:即时办理。

4.4 温馨提示:

提取申请人需同意一次性提取已故存款人存款及利息, 并在提取后注销已故存款人账户。

5.ETC

ETC 是电子不停车收费系统(Electronic Toll collection System)的简称,主要由车载设备电子标签(OBU), 路侧单元(RUS)构成。车辆在通过 ETC 专用车道时,只要 在车窗上装有不停车收费电子标签,并插入不停车收费 OPU 卡,利用电子标签与车道天线进行微波通讯,无需停车就能 自动完成出入口信息读取和缴费。

5.1 需提供要件:

辽宁分行支持个人客户和单位客户申请签约办理 ETC,

全国车辆均可用在辽宁分行辖内 ETC 服务网点签约办理 ETC (三轮车、摩托车除外)。其中,个人客户可持本人有效身 份证件、车辆行驶证、信用卡(特殊卡种除外, 信用卡特殊 卡种包括:单标外币信用卡和附属卡)或用于扣款的借记卡 用于签约。

5.2 办理路径:

窗口办。建设银行辽宁省分行 ETC 服务网点柜面办理。

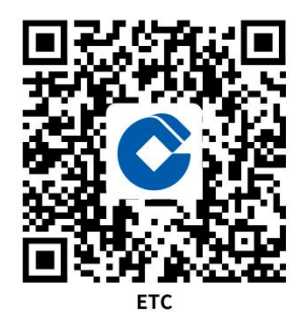

5.3 办理时限:即时办理。

5.4 温馨提示:

需要注意的是,不允许代办,申请人的辽通卡必须绑定 本人名下的银行卡。

#### 6.理财卡

建行理财卡是建设银行专为个人 VIP 客户开发的标准化、 多功能、高档次理财工具。此卡在整合个人理财相关产品、 服务、渠道、网络等资源的基础上,为您提供便捷、高效、 综合性、全方位、个性化、一站式服务, 带来"轻轻松松理 财、从容驾御财富"的理财体验。理财卡按等级分为白金卡 和金卡,按卡片持有关系还可以分为主卡和附属卡。

6.1 需提供要件:

理财卡主卡面向年满 18 周岁具有完全民事行为能力且

符合建设银行辽宁省分行中高端客户对应条件的自然人发 行。理财卡可以邀请方式或客户主动申请方式发卡,客户申 请需要本人申请,提供有效身份证件,并需完整、真实地提 供姓名、性别、国籍、证件类型、证件号码、证件有效期、 联系电话、住址、职业等信息,发卡申请须由网点初审后经 上级机构审核确认发卡等级后发卡。办理理财卡应执行国家 实名制、反洗钱、非居民金融账户尽职调查等规定。

6.2 办理路径:窗口办。网点柜面。

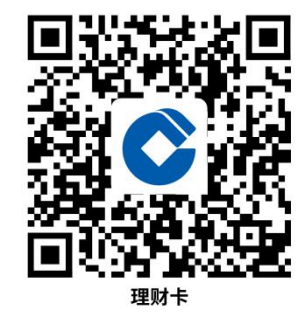

6.3 办理时限:从审核确认发卡等级后申请发卡,到领 取卡片,正常情况下需要 10 个工作日。

6.4 温馨提示: 涉赌涉诈对开户的相关规定请按照"辽 宁分行个人人民币结算账户异常开户环节审核条件及流程" 执行。

7.退役军人服务卡

退役军人股军人股争军人的任记卡产 品,该卡基于金融 IC 龙卡通,具有人民币、外币账户,支 持存取现、转账、消费、代收代付、投资理财、账户管理等 基本金融功能,有效期十年,配置专属卡面,卡片正面有"退 役军人服务卡"字样。

7.1 办理条件:

客户申办退役军人服务卡时除需出示办理普通借记卡 所需有效身份证件外,还需出示军官证、士兵证、退役证、 优待证等证明退役军人身份的有效证件,并需完整、真实地 提供姓名、性别、国籍、证件类型、证件号码、证件有效期、 联系电话、住址、职业等信息。办理退役军人服务卡应执行 国家实名制、反洗钱、非居民金融账户尽职调查等规定。

7.2 办理路径:窗口办。网点柜面。

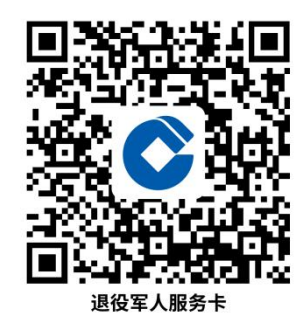

7.3 办理时限: 退役军人服务卡可以即时领卡, 也可以 申请后等待 7 个工作日后发卡。具体情况结合网点退役军人 服务卡卡片保有情况而定。

7.4 温馨提示: 涉赌涉诈对开户的相关规定请按照"辽 宁分行个人人民币结算账户异常开户环节审核条件及流程" 执行。

#### 8.外币储蓄存款

按照外币储蓄期限分为个人外币活期存款、个人外币定 期存款、个人通知存款。个人外币活期存款存款期限不固定, 可随时支取。外汇定期储蓄包括 1 个月、3 个月、6 个月、1 年、2 年五类期限,起存金额为等值人民币 50 元,部分提前 支取不限次数。个人通知存款包括个人通知存款和个人通知 存款一户通,期限包括 1 天和 7 天,起存金额等值 5,000 美

元(含)。

8.1 需提供要件:

(1)外币储蓄存款的客户流程类似与人民币储蓄存款。 通常、客户持本人身份证件材料到我行开办个人外汇储蓄业 务网点办理开户手续,领取存款凭证,设密,然后就可通过 各服务渠道享受相关服务。

(2)个人应遵照外汇管理政策办理个人外币现钞存取 业务。个人提取外币现钞当日累计等值 1 万美元以下(含) 的,凭本人有效身份证件在银行办理;个人出境赴战乱、外 汇管制严格、金融条件差或金融动乱的国家(地区),确有 需要提取超过等值 1 万美元以上外币现钞的,凭本人有效身 份证件、提钞用途等材料向银行所在地外汇局事前报备。银 行凭本人有效身份证件和经外汇局签章的《提取外币现钞备 案表》为个人办理提取外币现钞手续。

个人存入外币现钞当日累计等值 1 万美元以下(含)的, 凭本人有效身份证件在银行办理;超过上述金额的,凭本人 有效身份证件、经海关签章的《海关申报单》或原存款银行 外币现钞提取单据在银行办理。

8.2 办理路径:

①窗口办。网点柜面、智慧柜员机办理。

②网上办。中国建设银行网上银行。

③掌上办。中国建设银行手机银行。

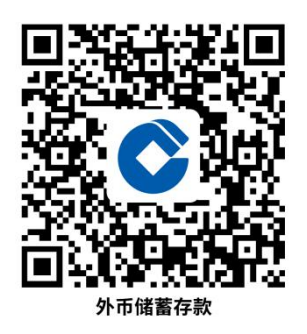

8.3 办理时限:要件齐全即时办理。

8.4 温馨提示:

(1)办理外币储蓄存取款业务前,请先致电网点确认 网点个人外币储蓄业务开通情况及网点营业情况。

(2)目前我行美元、港币个人外币定期上浮存款仅限 开通个人外币储蓄业务网点柜面办理。

(3)如有疑问,可致电我行客服热线 95533。

#### 9.个人外汇汇款

外汇汇款是指银行应汇款人要求,以一定的方式将汇款 人的资金,通过其国外联行或代理行汇交收款人的一种结算 业务,包括国外汇入汇款和汇出汇款。个人外汇汇款业务适 用于因支付出国留学学费等有境外汇出汇款需求和因国外 亲属汇入赡家款等有境外汇入款解付需求的境内外个人客 户。

9.1 需提供要件:

(1)境内个人外汇汇出境外用于经常项目支出,按下 列规定在银行办理:外汇账户内外汇汇出境外当日累计等值 5 万美元以下(含)的,凭本人有效身份证件办理;超过上 述金额的,凭本人有效身份证件、有交易额的相关材料办理。 境内个人办理外汇汇出业务时,应配合银行购汇用途与付汇 用途一致性审核。

(2)境外个人经常项目外汇汇出境外,按下列规定在 银行办理:外汇账户内外汇汇出,凭本人有效身份证件办理。

(3)汇款用途应符合国家相关规定,对可疑、大额、 异常交易我行有尽职审查的义务。

9.2 办理路径:

①窗口办。网点柜面。

②网上办。中国建设银行网上银行。

③掌上办。中国建设银行手机银行。

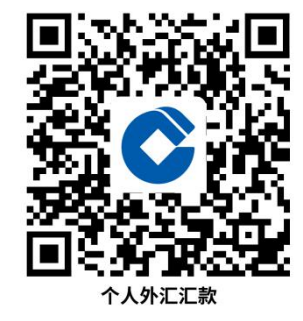

9.3 办理时限:

由于外汇汇款业务的特殊性,外汇汇款业务无法准确判 断到账时间,我行网点经办的汇出汇款业务一般当天或第二 个工作日汇出境外,但受境外中转行、收款行等因素影响, 而我行无法得知对方行的业务处理时间。

9.4 温馨提示:

(1)赴我行网点办理个人外汇汇款业务前,请先致电 网点确认网点是否具备该业务权限及网点营业情况。

(2)在电子渠道办理个人外汇汇款,则账户开户行必 须具备境外汇出汇款权限。

(3)境内个人使用外汇账户通过网银、手机银行向境

外汇出, 当日累计不超过等值 5 万美元; 超过上述金额, 凭 本人有效身份证件、有交易额的相关材料到网点柜面办理。

(4)如有疑问,可致电我行客服热线 95533。

#### 10.携带外币出入境许可证

携带外币出境许可证是指由国家外汇管理局统一印制、 银行按规定签发、准许出入境人员携带外币、外币支付凭证 出境的许可证,海关凭此证查验放行。该证自签发之日起 30 天内一次使用有效。在中国建设银行存有外币的储户,如获 准出境定居、探亲、旅游、考察、学习等需要提取外币存款, 携带外币出境时,可向原存款营业网点提出申请,银行将按 规定签发"携带外币出境许可证"。

10.1 需提供要件:

客户在银行提取现钞或购买外币支付凭证金额,填写携 带外汇出境申请,提供本人有效身份证件、出国护照、有效 签证、通行证或出国旅游通知书等相关证明材料;银行经办 人员审核无误后,按国家外汇管理局签发规定,签发《携带 外币出境许可证》交给客户。

10.2 办理路径:

窗口办。网点柜面。我行可办理携带外币出境许可证业 务网点。

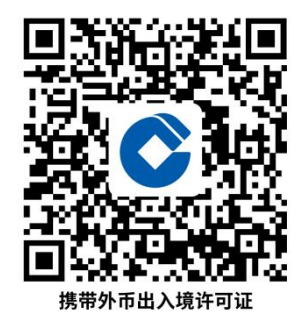

10.3 办理时限:

要件齐全当天办理携带外币出境许可证。

10.4 温馨提示:

(1)赴我行网点办理携带外币出境许可证前,请先致 电网点确认网点是否具备业务权限及网点营业情况。

(2)《携带外币出境许可证》自签发之日起 30 天内一 次使用有效。

(3)个人携带外币现钞出境,没有或超出最近一次入 境申报外币现钞数据记录的,金额在等值 5000 美元以上至 1 万美元(含)的,应向银行申领《携带外汇出境许可证》。 个人赴战乱、外汇管制严格、金融条件差或金融动乱的国家 (地区),确有需要携带超过等值 1 万美元外币现钞出境的, 需向存款或购汇银行所在地外汇局申领《携带外汇出境许可

证》。

(4)如有疑问,可致电我行客服热线 95533。

#### 11.个人结售汇

个人结售汇业务包括个人结汇和个人购汇业务。个人结 汇业务是指个人将其持有的外币现钞或现汇出售给银行,银 行按即期汇率给付等值人民币的兑换业务;个人购汇业务是 指个人以自有人民币向银行购买外汇,银行按即期汇率给付 等值外币的兑换业务。

11.1 需提供要件:

(1)个人结售汇业务适用于境内个人与境外个人,其 中:境内个人是指持有中华人民共和国居民身份证(含临时 身份证)、军人身份证件、武装警察身份证件的中国公民。 境外个人是指持护照、港澳居民来往内地通行证、台湾居民 来往大陆通行证的外国公民(包括无国籍人)以及港澳台同 胞。

(2)国家外汇管理局对个人结汇和境内个人购汇实行 年度总额管理,年度总额目前分别为每人每年等值 5 万美元。 个人经常项目下的结汇和购汇,在年度总额内的,凭本人有 效身份证件办理;超过年度总额的,凭本人有效身份证件和 有交易额的相关证明材料办理。如您有相关业务证明材料, 可考虑优先办理不占年度便利化额度的个人结售汇,不占用 您每年的便利化总额。

(3)个人客户购汇提钞当日累计超过等值 1 万美元及 个人客户持外币现钞结汇当日累计超过等值 1 万美元,需提 供本人有效身份证件和相关材料办理。

11.2 办理路径:

①窗口办。网点柜面、智慧柜员机办理。

②网上办。中国建设银行网上银行。

③掌上办。中国建设银行手机银行。

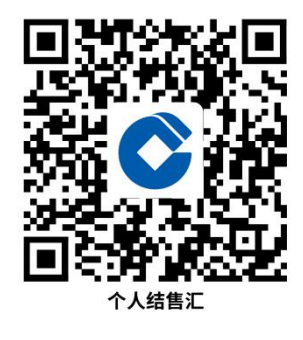

11.3 办理时限:要件齐全即时办理。 11.4 温馨提示:

(1)目前我行辖内网银、手机银行及智慧柜员机渠道 的个人结售汇功能仅支持办理占用年度便利化额度的个人 结售汇交易;不占用年度便利化额度的个人结售汇交易,需 在我行网点柜面办理。赴我行网点办理个人结售汇业务前, 请先致电网点确认是否具备个人结售汇业务权限及网点营 业情况。网银、手机银行办理个人结售汇需办理该业务账户 的开户行有个人结售汇业务权限。

(2)我行不同办理渠道支持办理的个人结售汇币种数 量有差异,请以实际该渠道可办理币种为准。

(3)手机银行及网银受理时间为每日 7:00-23:00;网 点柜台及智慧柜员机受理时间为营业网点的营业时间。泰铢、 韩元、澳门元的办理时间为周一至周日 9:30 至 16:30。

(4)个人经常项目外汇业务应具有真实、合法的交易 背景。办理个人结售汇应符合国家法律法规规定,不得以分 拆等方式规避便利化额度管理及真实性管理。

(5)如您办理购汇提钞,建议先电话咨询 95533 确认 提钞网点,并与提钞网点联系约款和提钞事宜,以便顺利办 理。

(6)如有疑问或特殊情况,可详询我行客服电话 95533。

#### 12.个人国际速汇

建行个人国际速汇业务,是建设银行与西联国际速汇公 司、银星国际速汇公司合作推出的个人国际速汇业务,是指 我行应客户委托、通过西联速汇公司或银星速汇公司、解付 个人境外外汇汇款的业务。

12.1 需提供要件:

(1)您需先在我行开立账户再进行资金解付。

(2)办理汇款解付时,需提供有效身份证件、汇款解 付密码及相关汇款信息,可将解付资金存入指定账。

12.2 办理路径:

窗口办。我行开办个人国际速汇业务网点的柜面渠道、 智慧柜员机渠道。

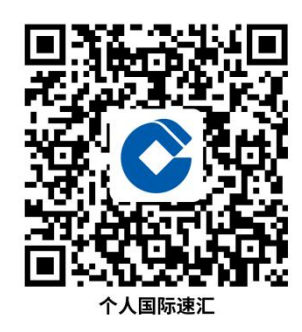

12.3 办理时限:要件齐全当天办理个人国际速汇业务。 12.4 温馨提示:

(1)赴网点办理个人国际速汇解付前,请先致电网点 确认该网点个人国际速汇业务权限开通情况及该网点营业 情况。

(2)目前,西联速汇业务汇入解付币种为美元、欧元, 银星速汇业务汇入解付币种包括美元、欧元及英镑。

(3)银星、西联速汇业务解付须有可解付额度,该额 度与银星公司、西联公司同我行的资金对接情况有关,请以 网点实时可解付额度情况为准。

(4)如有疑问或特殊情况,可详询我行客服电话 95533。

13.代销理财

投资人办理代销理财产品申购或认购的交易,宣传推介,

申购赎回及提供交易账户信息查询等活动。

13.1 需提供要件:

有效身份证件,银行卡(柜面渠道)。

13.2 办理路径:

①掌上办。中国建设银行手机银行。

②网上办:中国建设银行网上银行。

③窗口办:网点柜面、智慧柜员机。

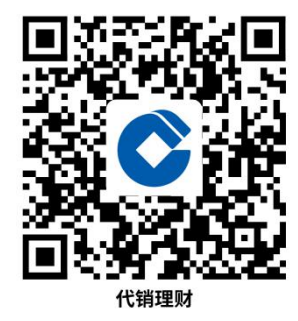

13.3 办理时限:即时办理。证券交易日,部分产品非交 易时段可挂单预约销售。

13.4 温馨提示:理财产品由理财有限责任公司发行与管 理,代销机构中国建设银行不承担产品的投资、兑付和风险 管理责任。理财产品过往业绩不代表其未来表现,不等于理 财产品实际收益,投资须谨慎。

业绩比较基准是管理人基于产品性质、投资策略、过往 经验、未来市场预判等因素对产品设定的投资目标,仅作为 计算产品管理人业绩报酬的标准,不构成理财产品的任何收 益保证。固定收益类产品指按照投资性质分类,并非指收益 固定或保本。

理财非存款,产品有风险,投资须谨慎。

#### 14.代销保险

我行与保险公司签订协议,利用我行网点优势,在保险 公司授予的代理权限内,代理保险公司办理出售人寿险或财 产险保单,收取首期保费、扣收续期保费等业务。

14.1 需提供要件:

有效身份证件,银行卡。其他要件视各保险公司相关规 定。

14.2 办理路径:

①掌上办。中国建设银行手机银行。

②网上办:中国建设银行网上银行。

③窗口办:网点柜面。

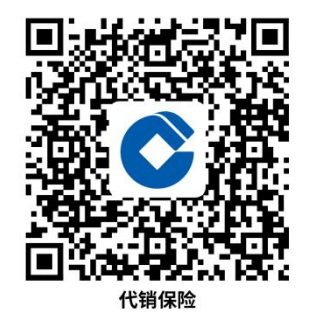

14.3 办理时限:要件齐全当天办理投保业务。

14.4 温馨提示:保险产品由保险公司发行与管理,代销 机构不承担产品的投资、兑付和风险管理责任。

#### 15.代销基金

投资人办理基金相关的交易账户开立,宣传推介,份额 发售,申购赎回及提供交易账户信息查询等活动。

15.1 需提供要件: 有效身份证件,银行卡(柜面渠道)。

15.2 办理路径:

①掌上办:中国建设银行手机银行。

②网上办:中国建设银行网上银行。 ③窗口办:网点柜面、智慧柜员机。

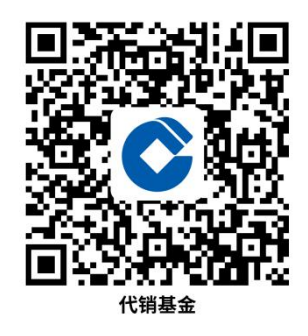

15.3 办理时限:即时办理。证券交易日。

15.4 温馨提示:基金产品由基金公司发行与管理,代销 机构不承担产品的投资、兑付和风险管理责任。

#### 16.个人养老金账户办理

个人养老金是指政府政策支持、个人自愿参加、市场化 运营、实现养老保险补充功能的制度。个人养老金实行个人 账户制,缴费完全由参加人个人承担,自主选择购买符合规 定的储蓄存款、理财产品、商业养老保险、公募基金等金融 产品,实行完全积累,按照国家有关规定享受税收优惠政策

16.1 需提供要件:

居民身份证。

16.2 办理路径:

①窗口办。网点柜面、智慧柜员机办理。

②掌上办:中国建设银行手机银行。

中国建设银行微银行。

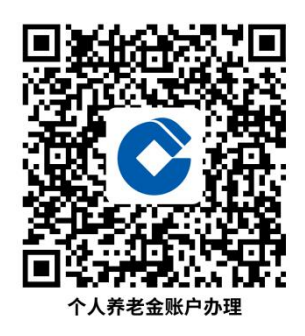

16.3 办理时限:即时办理。

16.4 温馨提示:个人养老金领取条件:(一)达到领取基 本养老金年龄;(二)完全丧失劳动能力;(三)出国(境)定居; (四)国家规定的其他情形。领取要转至本人社保卡。

#### 17.开通龙支付

龙支付是我行推出的"无现金"支付产品,您可通过建 设银行最新版手机银行客户端"首页-龙支付"菜单开通使 用,龙支付支持绑定我行及他行银行卡(含建设银行活期存 折),具有线上线下扫码支付、取款、收款等功能,并可开 立"建行钱包"用于充值、提现和消费。

17.1 办理条件:

龙支付限 16 周岁以上客户开通使用。龙支付开通需绑 定我行及他行银行卡(含建设银行活期存折)。办理龙支付 应执行国家实名制、反洗钱等规定。

17.2 办理路径:

掌上办。通过建设银行最新版手机银行客户端"首页-龙支付"菜单开通使用。

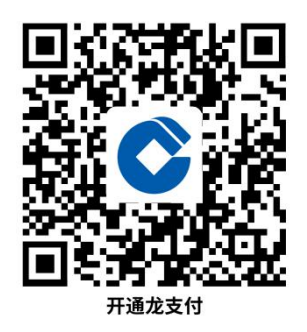

17.3 办理时限:即时办理。

17.4 温馨提示:龙支付限 16 周岁以上客户开通使用。

#### 18."可疑"账户解控

18.1 需提供要件:

身份证、银行卡、银行卡预留的手机号、证明交易合规 性的辅助材料,有权机关出具的解控函(有权机关封存的账 户)。

18.2 办理路径:

窗口办。网点柜面。不适用于公检法等有权机关封控的 账户。

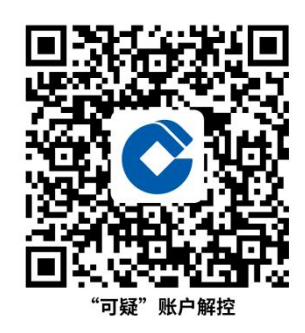

18.3 办理时限:

即时办结。如账户为有权机关封存,则办结时限以银行 收到解控函时限为准。

18.4 温馨提示:

为保障您快速解控账户,建议您优先联系开户行或 95533 确认账户封存原因,避免增加往返成本。

19.开通个人手机银行

建行个人手机银行,无论身处何地,都可享用建行为您 提供的 7×24 小时贴身理财服务, 随时操控账户, 掌握金融 行情。只需一部手机,轻按屏幕,就再也不用苦恼周围没有 银行、身边没有电脑。建行个人手机银行将是时刻陪伴在您 身边的理财好帮手。

19.1 需提供要件:

您只需拥有:建行龙卡/存折或他行实名制账户、有效 身份证件、一部支持上网功能的 iOS、安卓或鸿蒙手机,并 支持中国内地、港澳地区手机号。

19.2 办理路径:

①掌上办:中国建设银行手机银行。

②网上办:中国建设银行官方网站([www.ccb.com\)](http://www.ccb.com)。

③窗口办:营业网点、智慧柜员机即可办理。

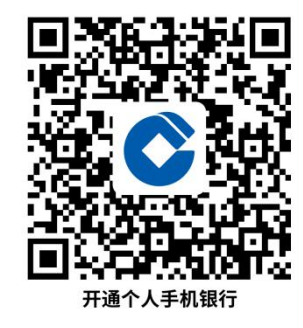

19.3 办理时限:即时办结。

19.4 温馨提示:

①自主下载并开通的建行个人手机银行暂不支持转账 功能、如需开通转账功能请到任一建行营业网点签约。

②如遇问题可到营业网点现场咨询办理或拨打 95533 客 户咨询办理。

#### 20.办理实体特约商户

办理实体特约商户:在实体经营场所提供商品或服务, 与我行签订支付受理协议,委托我行为其完成交易资金结算 的商户。

20.1 需提供要件:

商户需要具备合法经营资格、具备良好资信。

(一)特约商户合作申请书。

(二)法定代表人(或负责人)身份证复印件。

(三)法定代表人(或负责人)个人征信授权书(符合 免人行征信核查的除外)。

(四)法定代表人(或负责人)个人信息授权书。(网 点索取)

(五)营业执照(或营业执照副本)复印件(加盖公章 或签章)。部队、政府机关、公立医院、公立学校等行政事 业单位、慈善机构等社会团体或政府特批设立的企事业单位 无营业执照的,需提供政府部门的批文或登记证书复印件, 具体与《人民币银行结算账户管理办法》开立银行结算账户 所需批文或登记证书一致。小微商户需提供商户合法经营辅 助证明材料,以及能够反映小微商户真实从事商品或服务交 易活动的材料。

(六)商户合法拥有结算账户的证明材料,其中使用个 人银行结算账户收款的应提供借记卡正反面影印件等证明 材料,使用对公银行结算账户收款的应提供印鉴卡影印件、 电子回单、账户信息屏打等证明材料。

(七)经营场所及其开展经营活动照片(照片须清晰反 映商户门店、收银场所、对外经营名称、店内商品和服务内 容概貌)或网页、App、小程序、公众号等网络经营平台截 图。

(八)监管机构有特殊要求的行业应提供相关商品销售 资质,如基金销售牌照、药品销售资质、医疗机构执业许可 **等**。

对公商户还需提供以下资料:

(一)企业征信授权书。

(二)非法定代表人(或负责人)办理业务的,须提供 经办人有效身份证件及《商户收单业务办理授权书》。

(三)对公客户补充信息表。

相关申请书、授权书等需向营业网点获取。以上材料不 适用网络商户或开通线上收单产品的实体商户。

20.2 办理路径:

网点办、需携带材料到我行营业网点办理。

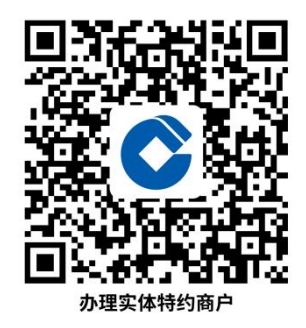

20.3 办理时限:

材料提交后 15 个工作日之内办理完毕,客户经营资格 和资信情况如不符合要求可能办理不成功。

20.4 温馨提示:

到网点现场办理或拨打 95533#188 专线咨询办理。

#### 21.手机银行活期账户交易明细申请

您可登录最新版手机银行,通过【首页-账户查询】查 询储蓄账户或信用卡的账户明细。通过手机银行首页上方搜 索框输入"申请记录查询",点击【活期账户交易明细申请 -明细导出申请】菜单,可将最近 15 年内的活期账户明细发 送至本人电子邮箱, 凭"申请记录查询"菜单中的解压密码 至电子邮箱中查看。

21.1 需提供要件:开通中国建设银行个人手机银行。

21.2 办理路径:

掌上办。中国建设银行手机 APP。

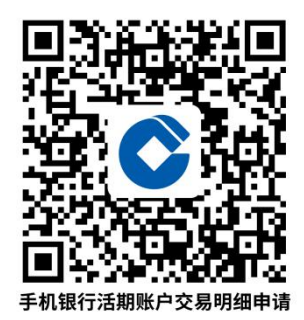

21.3 办理时限:即时办结。

21.4 温馨提示:若选择的时间段内无符合条件的交易明 细记录,则出现系统报错提示"该时间段内无符合条件的交易 明细记录,请您重新选择搜索范围后再试。您客户可点击"关 闭",返回重新选择时间。

#### 22. 龙卡信用卡申请

信用卡:是由发卡机构发行的具有循环信贷和支付结算 功能的金融工具。

主推卡种:

数字卡:全球支付卡数字版、龙卡 bilibili 信用卡数 字版、龙卡欢享信用卡数字版。

娱乐购物: 龙卡畅享 MUSE 信用卡

年轻专属:龙卡正青春信用卡

高端系列:龙卡家庭挚爱信用卡、龙卡尊享白金信用卡 潇洒车族:龙卡汽车卡

22.1 需提供要件:

本人身份证件。

22.2 办理路径:

①窗口办:智慧柜员机。柜台窗口。

②掌上办:中国建设银行手机银行。扫码办理。

③网上办:中国建设银行官方网站([www.ccb.com\)](http://www.ccb.com)信 用卡频道。

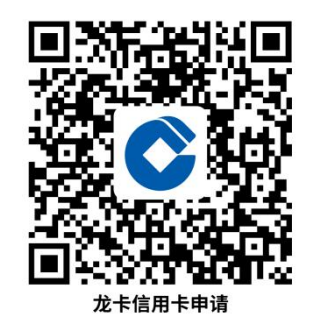

22.3 办理时限:要件齐全即时受理。

22.4 温馨提示:咨询方式:中国建设银行客服电话 95533、 中国建设银行信用卡客服专线 4008200588、"中国建设银行" 公众号、"龙卡信用卡"公众号。

#### 23.购车分期

购车分期业务,是指客户因购置家用车及(或)车辆附 加产品,选择在我行购车分期合作商户消费,我行经对客户

个人资信进行综合评估,对符合条件的客户,调整客户名下 分期卡内购车分期专用额度,并按照客户指令将相应款项清 算至合作商户,由商户为客户提供车辆及(或)车辆附加产 品的业务模式。购车分期业务下限 2 万元、上限 100 万元(摩 托车上限 70 万元)。新车可分期期限 6 期至 60 期(半年-5 年含展期)。

23.1 需提供要件:本人身份证件、收入及资产类证明材 料(如需)。

23.2 办理路径: 建行合作汽车经销商(全省已签约购车 分期商户 824 户) 句含绝大多数主流品牌。

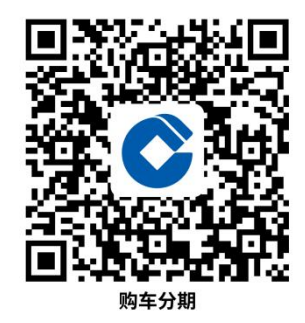

23.3 办理期限:要件齐全即时受理。

23.4 温馨提示:不同品牌、不同车型存在贴息与非贴息 差异,具体手续费标准详询汽车经销商。

#### 24.装修分期

客户因装修家庭住宅向我行申请信用卡专项分期额度, 用于满足住宅装修硬装、软装、家具、家电等相关消费需求, 经我行审批同意,并现场勘查核实用途真实性后,分次支用 完成分期交易的业务。产品最高额度 100 万,最长期限 5 年。

24.1 需提供要件:

本人身份证件、房产证件、收入及资产类证明材料。

 $-38-$ 

24.2 办理路径:窗口办。

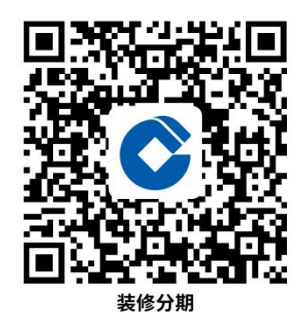

24.3 办理期限:要件齐全即时受理。

24.4 温馨提示:

咨询方式:中国建设银行客服电话 95533、中国建设银 行信用卡客服专线 4008200588。

25.分期通

客户向我行申请信用卡专项分期额度,用于满足消费需 求,经我行审批同意,分次支用完成分期交易的业务。

25.1 需提供要件:本人身份证件、收入及资产类证明材 料(如需)。

25.2 办理路径:窗口办。

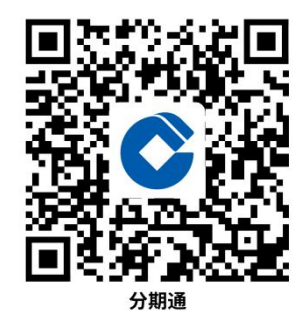

25.3 办理期限:要件全即时受理。

25.4 温馨提示:咨询方式:中国建设银行客服电话 95533、 中国建设银行信用卡客服专线 4008200588。

#### 26.信用卡盗刷处置

信用卡盗刷是指伪冒嫌疑人以非法占有为目的,通过欺

骗、窃取、拾获等手段获得、伪造、使用他人信用卡或相关 信息,使发卡银行或客户的资金发生损失的事件。

26.1 需提供要件:

本人身份证件、本人电话、本人信用卡或卡号。

26.2 办理路径:

电话办。客服电话 95533。

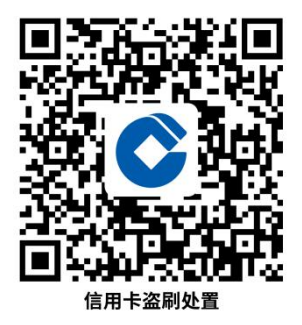

26.3 办理时限: 视具体情况而定。

26.4 温馨提示:建议客户在得知卡片被盗刷后立刻拨打 客服电话,并在当地公安报案,如盗刷资金未被拦截,需通 过公安追索。

咨询方式:中国建设银行客服电话 95533、中国建设银 行信用卡客服专线 4008200588。

27.个人新建商品住房贷款

"个人新建商品住房贷款"是指建设银行用信贷资金向 在中国大陆购买新建住房和商用房的自然人发放的贷款。

27.1 需提供要件:

(1)身份证件:包括居民身份证(含在有效期内的临 时居民身份证)、护照、外国人永久居留身份证等。

(2)婚姻状况证明材料:户口本、已婚提供结婚证, 离婚提供离婚证、离婚协议、法院判决书,丧偶提供死亡证

 $-40-$ 

明等。

(3)还款能力证明材料:

固定薪酬人士: 提供收入证明以及以下四种材料之一即 可:最近六个月工资账户明细、个人所得税纳税证明、住房 公积金缴交明细、最近六个月借款人存款账户明细等。

自雇人士: 提供公司章程、股东分红协议或营业执照, 银行卡收入(分红、投资收入)明细或微信、支付宝收入明 细;税务证明提供以下材料之一即可:个人所得税、企业所 得税、增值税、综合税、定向税等税单或免税文件。

农户:提供土地承包协议或种养殖产品协议、土地流转 收入、相关保险单证明、村委会证明、银行卡收入明细或微 信、支付宝收入明细等。

自由职业者: 提供经济往来收入凭据, 包括能够证明收 入来源的相关协议、银行收入凭证。包括工资收入证明材料、 投资经营收入证明材料或其他证明材料等。

(4)购房证明材料:包括借款申请人与房地产开发商 签订的房屋买卖合同、网签备案合同等。

(5)贷款担保材料:包括抵押登记表、抵押授权委托 书等。

(6)首付款证明材料:首付款证明材料:①售房单位 出具的发票或收据;②首付款进账证明材料,包括借款申请 人银行转账凭据、POS 机回单、房地产开发商现金明细账、 房地产开发商预收账款明细账等其中的一种或几种。

(7)本人名下建行卡以及贷款行规定的其他文件和资

 $\mathcal{H}$  . The contract of the contract of  $\mathcal{H}$  , and the contract of  $\mathcal{H}$  , and the contract of  $\mathcal{H}$ 

27.2 办理路径:

窗口办。沈阳市 15 家建设银行个人贷款中心窗口均可 办理(受楼盘准入限制,各中心可办理楼盘不同)。

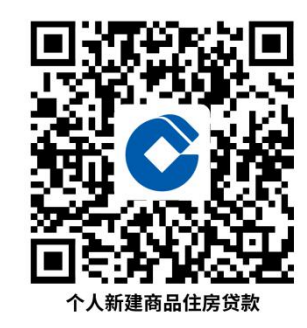

27.3 办理时限:即时受理,沈阳市内要件齐全后 5 个工 作日完成贷款发放,其他区域受当地政策影响时长略有差异。

27.4 温馨提示:

首付款资金不得来源于借贷资金。

如有问题请详询 95533 或咨询建设银行个人贷款中心。

28.个人快贷(简称"快贷")

个人快贷是建设银行向符合条件的自然人发放用于消 费的个人快贷产品。单户额度最低 1000 元(含),最高不超 过 20 万元(含)。贷款期限不超过 3 年。

28.1 需提供要件:客户需为符合申请条件客群(建行代 发、AUM、房贷、公积金),客户登录建行认可的实名认证 渠道申请办理,系统根据相应渠道规定的实名认证方式和登 录方式,采用联网核查、生物识别等方式核验客户身份的真 实性和一致性。客户按照系统提示步骤办理即可,无需提供 任何证件。

28.2 办理路径:

掌上办。中国建设银行手机银行、微信小程序、微信公 众号均可办理。

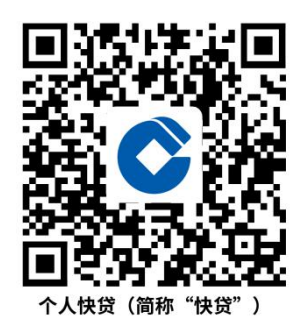

28.3 办理时限:审批成功后通过手机银行即时使用。

28.4 温馨提示:

贷款资金不得用于以下事项:

1.购房及偿还住房抵押贷款;

2.股票、债券、期货、金融衍生产品和资产管理产品等 投资;

3.固定资产、股本权益性投资;

4.法律法规禁止的其他用途。

29.建易贷

"建易贷"是建行面向国家机关、事业单位、国企等优 质公积金缴交客户的特享消费贷款。单一借款人名下的贷款 额度最高 30 万元,期限最长 5 年,贷款方式为信用。

29.1 需提供要件:

客户需单位入职满一年以上(含)且近 3 年公积金缴存 次数大于等于 12 次的职工。本人持身份证、工作单位证明 (工作证、单位出入证等)到网点申请办理。

29.2 办理路径:网点办。

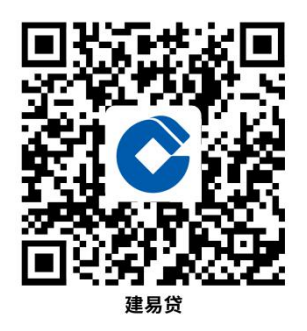

29.3 办理时限:审批成功后通过手机银行即时使用。

29.4 温馨提示:

贷款资金不得用于以下事项:

1.购房及偿还住房抵押贷款;

2.股票、债券、期货、金融衍生产品和资产管理产品等 投资;

3.固定资产、股本权益性投资;

4.法律法规禁止的其他用途。

#### 30. 个人农户贷款-"辽农优产贷"

"辽农优产贷"是建行推出的一款信用类农户贷款产品, 目前可为从事当地特色种植产业生产的农户提供贷款资金 支持,额度最高为 100 万元,贷款期限 1 年,手机银行申请 支用, 随借随还, 方便快捷。

30.1 需提供要件:

(1)身份证、户口本、结婚证

(2)土地流转合同、能够证明经营情况的银行、微信 或支付宝流水、或其他能够证明生产经营的材料。

(3)个人征信报告

(4)农业设施证明材料(如需)

30.2 办理路径:

①掌上办。建行"裕农通"APP。

建行"手机银行"APP。

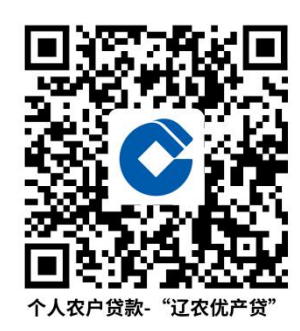

30.3 办理时限:

审批成功后, 通过手机银行或"裕农通"APP 即时使用 (该产品为客户经理线下尽职调查,客户通过手机银行或裕 农通 APP 申请,在客户申请贷款时可能会遇到因系统升级导 致的操作故障)

30.4 温馨提示:如有问题请详询 95533 或咨询建设银行 个人贷款中心。

31.房贷提前还款

"提前还款"是存量住房贷款借款人申请超额偿还每月 应还本息或者在约定的还款期限之前申请先行偿还贷款的 行为。

31.1 需提供要件:

身份证、银行卡

31.2 办理路径:

①掌上办。中国建设银行手机银行、微信小程序"建行 智慧个贷"均可办理。

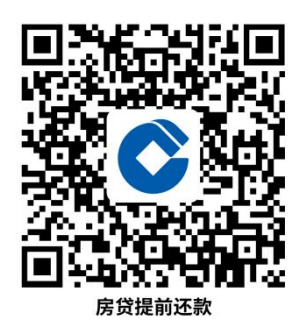

② 网点办。原贷款办理个人贷款中心。

31.3 办理时限:

以申请时银行现行还款政策为准。

31.4 温馨提示:

如有问题请详询 95533 或咨询建设银行个人贷款中心。

#### 32.自助设备错账处理

客户使用我行自助柜员机办理存取款业务,因客户操作 失误或设备故障导致错账时的处理流程。

32.1 办理路径:

①窗口办。详询大堂经理。

②电话办:客服电话 95533。

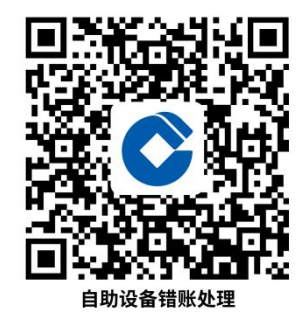

32.2 办理时限:客户使用自助设备发生错账,我行将在 接到客户反馈错账信息后 5 个工作日内,将差错款项调整入 账。

32.3 温馨提示:

如遇自助设备错账,请您保持冷静,尽快按上述流程办

理。

#### 33.掌上网点重点业务预办理

客户在到店前或在办理其他业务过程中可通过掌上网 点小程序进行部分重点业务预办理。

33.1 需提供要件:

智能手机、微信。

33.2 办理路径:

①掌上办。微信-小程序搜索"掌上网点"。

方式一:打开微信-小程序搜索"掌上网点"-首页-"进 店逛逛"-更多-个人开户填单/对公账户预约

方式二: 打开微信-小程序搜索"掌上网点"-首页-"办 理业务"-搜索栏搜索"个人开户填单/对公账户预约"

方式三: 打开微信-小程序搜索"掌上网点"-首页-搜 索栏直接搜索"个人开户填单/对公账户预约"

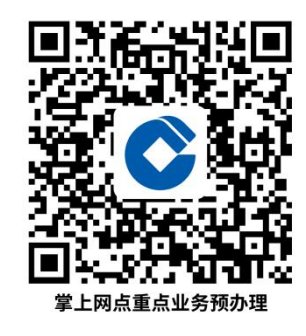

33.3 办理时限:即时办理。

33.4 温馨提示:无。

#### 34.掌上网点网点基本信息查询

客户可通过掌上网点小程序搜索附近网点,获知网点具 体位置、营业时间、营业电话、可办理业务种类以及是否有 卫生间是否有母婴室等金融、非金融服务信息。

34.1 需提供要件:

智能手机 微信

34.2 办理路径:

①掌上办。微信-小程序搜索"掌上网点"。

方式一: 打开微信-小程序搜索"掌上网点"-首页-"进 店逛逛"-点击搜索栏搜索网点/点击"附近网点"/点击劳 动者港湾

方式二: 打开微信-小程序搜索"掌上网点"-首页-搜 索栏直接搜索网点名称。

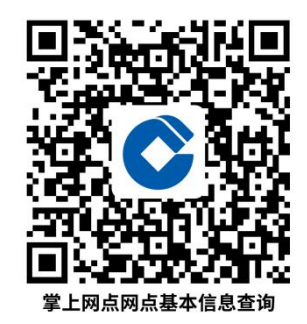

34.3 办理时限:即时办理

33.4 温馨提示:无。

35.掌上网点重要业务办理指南

客户可在到店前通过掌上网点小程序搜索自己想办理 的业务,以提前了解需要携带的材料证件以及办理流程。

35.1 需提供要件:

智能手机、微信。

35.2 办理路径:

①掌上办。微信-小程序搜索"掌上网点"。

方式一:打开微信-小程序搜索"掌上网点"-首页-"办 理业务"-搜索栏搜索想要办理的重要/常用业务名称(支持 模糊搜索)。

方式二: 打开微信-小程序搜索"掌上网点"-首页-搜 索栏直接搜索重点/常用业务名称(支持模糊搜索)。

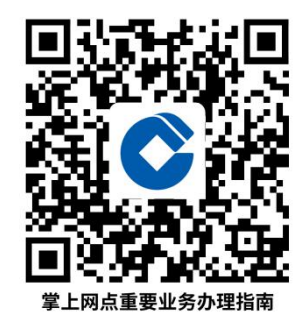

35.3 办理时限: 即时办理。

35.4 温馨提示:无。

二、对公业务

1.保函业务

保函业务指建设银行应申请人的要求,以出具保函的形 式向受益人承诺,当申请人不履行合同约定的义务或承诺的 事项时,由建设银行按照保函约定履行债务或承担责任的信 贷业务。

1.1 需提供要件:

①《中国建设银行保函业务申请书》。(资料来源:银 行 ) コンプログラム インター しんしゃ しんしゃ しんしゃ しんしゃ けいしん しゅうしゅう

②有效的营业执照、组织机构代码证、税务登记证明, 或含有统一社会信用代码的营业执照。(资料来源:申请人)

③法定代表人身份证明及签(名)章样本,企业法定代 表人授权委托头委托人身份证明及签(名)章样本等 资料。(资料来源:申请人)

④新成立或首次在建设银行办理信贷业务的公司制法

人的公司章程、企业其他组织文件。(资料来源:申请人)

⑤经会计(审计)事务所年审的近三年企业财务会计报 表及最近一期财务会计报表,成立不足三年的企业,提供与 其成立年限相当的财务会计报表。(资料来源:申请人)

⑥按公司章程规定该业务须经董事会或股东会审议的, 董事会或股东会同意申请该项保证的正式文件。(资料来源: 申请人)

⑦申请保证的基础事项主债权、协议及相关文件资料。 (资料来源:申请人)

1.2 办理路径:银行办:辽宁分行所辖机构网点。

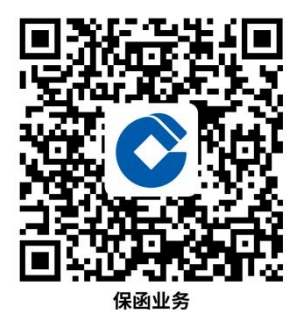

1.3 办理时限:

①存量客户:投标保函 1-2 天,履约、预付款等其它类 型保函 3-5 天。

②新客户:视客户评级、授信情况确定。

1.4 温馨提示:

保函业务办理需要客户携带相关要件到银行网点办理, 如有问题,可以联系经办行客户经理或致电 95533 客户服务 电话进行咨询投诉。

#### 2.银行承兑汇票

银行承兑汇票业务是指建设银行接受出票人的付款委 托,承诺在承兑汇票到期日对收款人或持票人无条件支付汇 票金额的票据行为。

2.1 需提供要件:

①有效的营业执照、组织机构代码证、税务登记证明, 或含有统一社会信用代码的营业执照。(资料来源:申请人)

②法定代表人身份证明及签(名)章样本,若申请书合 同文本上签字人为非法定代表人签字,需同时提供企业法定 代表人授权委托人身份证明及签(名)章样本 等资料。(资料来源:申请人)

③经会计(审计)事务所年审的近两年企业财务会计报 表及最近一期财务会计报表,成立不足两年的企业,提供与 其成立年限相当的财务会计报表(留存加盖客户公章的原 件)。(资料来源:申请人)

④公司章程或企业其他组织文件。(资料来源:申请人)

⑤如公司章程或企业其他组织文件要求办理承兑业务 需经董事会或企业有权机构出具决议,则须提供相应的董事 会或有权机构同意申请办理承兑的相关决议。(资料来源: 申请人)

⑥商品、劳务交易合同。(资料来源:申请人)

⑦中国建设银行银行承兑汇票业务申请书。(资料来源: 银行)

2.2 办理路径:银行办。辽宁分行所辖机构网点。

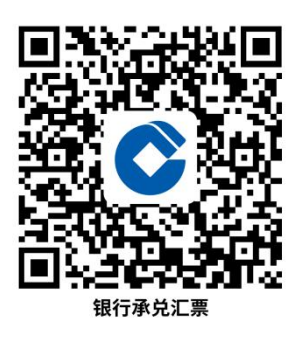

2.3 办理时限:

①存量客户:3-7 天,

②新客户:视客户评级、授信情况确定。

2.4 温馨提示:

银行承兑汇票业务办理需要客户携带相关要件到银行 网点办理,如有问题,可以联系经办行客户经理或致电 95533 客户服务电话进行咨询投诉。

#### 3. "E 信通"融信

融信是通过 e 信通进行收付款的电子凭证,融信有明确 的付款日期,可流转、可融资。融信可减轻企业流动资金压 力,帮助企业破解融资瓶颈。

3.1 需提供要件:

在建行开立结算账户、有建行高级版网银盾、基础商务 合同、发票、征信授权书、企业章程、营业执照、法人身份 证复印件等材料,具体以放款行实际要求为准。

客服支持:40000-95533(工作日 9:00-18:00),在线 客服:7\*24 小时。

3.2 办理路径:

登陆网址:[www.ccbscf.com,只需](http://www.ccbscf.com，只需3步即可享受平台服务，注册（填写企业基本信息）、产品开通（绑定身份信息）、实名认证（邮寄企业资料到平台），签收转让融资。) 3 步即可享受平台服 务,注册(填写企业基本信息)、产品开通(绑定身份信息)、

[实名认证\(邮寄企业资料到平台\),签收转让融资。](http://www.ccbscf.com，只需3步即可享受平台服务，注册（填写企业基本信息）、产品开通（绑定身份信息）、实名认证（邮寄企业资料到平台），签收转让融资。)

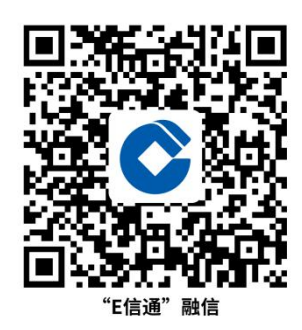

3.3 办理时限:

融信全流程线上操作,融资最快 T+0 当天到账。

3.4 温馨提示:

写明优先推荐的办理方式以及咨询投诉渠道等内容。

4.惠懂你 APP

建行惠懂你 APP—小微企业办理贷款专属 APP。

4.1 需提供要件:

身份证,营业执照。

4.2 办理路径:

"掌上办"扫描二维码下载建行惠懂你 APP。

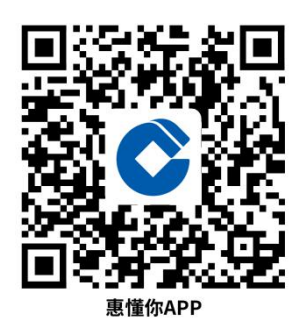

4.3 办理时限:

即时办结。

4.4 温馨提示:

为保障您便捷快速办理业务,建议您优先选择二维码下

载惠懂你 APP 进行贷款申请, 确需到营业网点办理, 您可先 拨打咨询电话,避免业务高峰期等候,我们为您提供预约服 务和上门服务,如有问题可拨打 95533 咨询投诉。

#### 5.抵押快贷

以建设银行认可的优质房产抵押作为主要担保方式,为 符合条件的客户办理的流动资金贷款业务。

5.1 需提供要件:

①填报资料包括《抵押快贷贷款申请表》。(资料来源: 各经办机构)

②自然人借款人(企业主)资料包括:借款人及其配偶 有效身份证件、婚姻状况证明、征信查询授权书;(资料来 源:借款人及配偶、各经办机构)

③公司资料包括:营业执照、公司最新有效章程、企业 征信查询授权书、实际控制人证明材料;(资料来源:借款 人及配偶、各经办机构)

④抵押物相关材料:房屋所有权证、抵押人征信授权书、 抵押人及其配偶身份证、抵押人婚姻状况证明;抵押人若为 公司需提供:营业执照、法定代表人身份证、法定代表人授 权书、公司最新有效章程。(资料来源:借款人及配偶、各 经办机构)

5.2 办理路径:

①营业网点:辽宁省内各中国建设银行营业网点

②惠懂你 APP:点击贷款-抵押快贷-进入抵押快贷详情 页-立即申请-登录账号-借款人资料填写-抵押房产资料填 写-跳转贷款申请资料页-显示测算额度-立即提交-等待客 户经理主动联系服务。

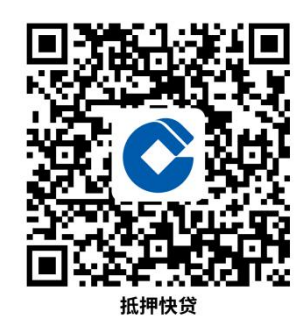

5.3 办理时限:

5-10 个工作日。

5.4 温馨提示:

为保障您便捷快速办理抵押快贷业务,建议您优先选择 惠懂你 APP 进行贷款申请, 确需到营业网点办理, 您可先拨 打咨询电话,避免业务高峰期等候,我们为您提供预约服务 和上门服务,如有问题可拨打 95533 咨询投诉。

6.云税贷

建设银行基于小微企业涉税信息,运用大数据技术进行 分析评价,采用全线上自助贷款流程,针对诚信纳税优质小 微企业发放的,用于短期生产经营周转的可循环的人民币信 用贷款业务。

6.1 需提供要件:

到网点开户后,在惠懂你 APP 上办理。

6.2 办理路径:

"掌上办"扫描二维码下载建行惠懂你 APP,注册并认 证后,点击贷款—信用快贷—我要提额—我是纳税企业—填 写相关信息并授权—即可办理。

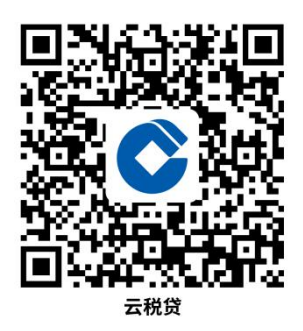

6.3 办理时限:

即时办结。

6.4 温馨提示:

为保障您便捷快速办理业务,建议您优先选择二维码下 载惠懂你 APP 进行贷款申请, 确需到营业网点办理, 您可先 拨打咨询电话,避免业务高峰期等候,我们为您提供预约服 务和上门服务,如有问题可拨打 95533 咨询投诉。

7.跨境快贷

通过与"中国国际贸易单一窗口"开展信息交互,发挥 建设银行金融科技和大数据建模优势,为小微出口企业提供 纯信用、全线上贸易融资服务。

7.1 需提供要件:

①贸易合同(资料来源:境内出口企业)

②发票(资料来源:境内出口企业)

③报关单(资料来源:企业登录中国(辽宁)国际贸易 单一窗口,单击"全部应用"-"标准版应用"-"货物申报"-"查 询统计"-"报关数据查询"并进行打印)

④《单一窗口金融服务三方协议书》(资料来源:企业 登录中国(辽宁)国际贸易单一窗口,点击签约管理—三方 协议查询-协议签署,完成三方协议书)。

7.2 办理路径:

网上办:①中国(辽宁)国际贸易单一窗口网址: singlewindow.ln.cn。

②建设银行企业网银:ebank.ccb.com

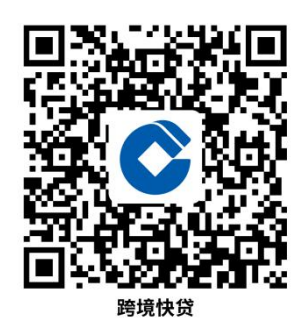

7.3 办理时限:

即时办结。

7.4 温馨提示:

本项目为线上办理、客户可登录网站随时办理、如操作 过程中有任何问题,请拔打我行客服电话 95533。

#### 8.开立企业银行结算账户预约

市场主体通过网上预约办理开户的方式,与中国建设银 行境内机构约定到窗口办理开户的时间。

8.1 需提供要件:

企业客户在网上申请预约开户,需录入相关预约栏位信 息,暂不需向银行提供要件。

#### 8.2 办理路径:

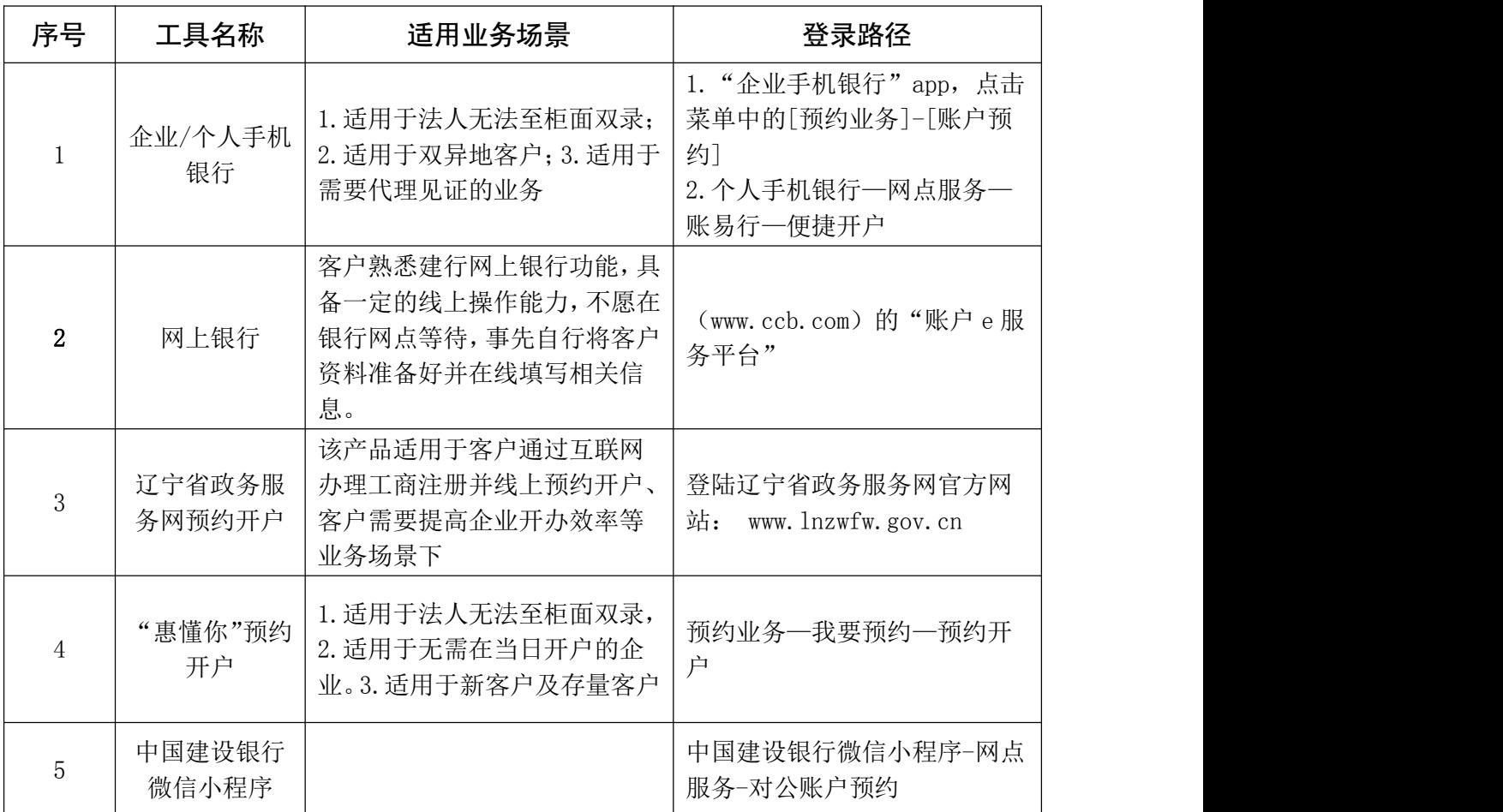

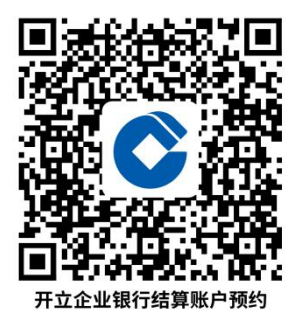

8.3 办理时限:

企业客户在网上申请预约开户,无时限要求。

8.4 温馨提示:

如有疑问,请致电 95533 或垂询我行营业网点工作人员。

#### 9.开立企业银行结算账户

企业客户在中国建设银行境内机构开立的银行结算账 户。

9.1 需提供要件:

开立企业账户,客户需要提供以下资料:

(1)企业营业执照;

(2)法定代表人/单位负责人有效身份证件原件;

(3)如已开立基本账户,需携带基本户开户行出具的 基本存款账户信息或开户许可证;

(4)非法定负责人/单位负责人亲自办理开户手续的, 还需提供授权委托书、经办人有效身份证件原件和经办人为 本单位员工的证明;

(5)按照规定须提供的其他资料。

9.2 办理路径:

开立企业银行结算账户需要企业携带开户相关资料到 银行机构窗口办理。

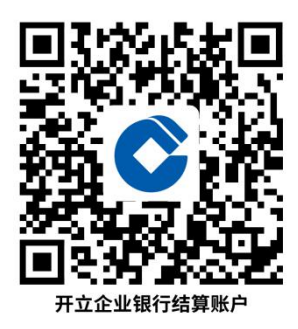

9.3 办理时限:

对于符合账户开立、变更、撤销条件的客户,我行原则 上于一个工作日内办理企业账户相关手续;企业账户自正式 开立之日即可办理收付款业务。因资料不全或有误或不符合 要求、基本户唯一性审批不通过、存在久悬账户等原因,需 要客户更新、补充资料或配合办理相关手续的,我行办理时 限视具体情况而定。

9.4 温馨提示:

如有疑问,请致电 95533 或垂询我行营业网点工作人员。

温馨提示:以上业务具体办理情况请以各营业网点要求 为准。

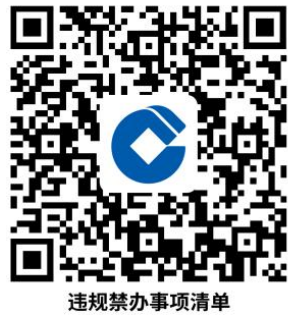

# <span id="page-62-0"></span>违规禁办事项清单

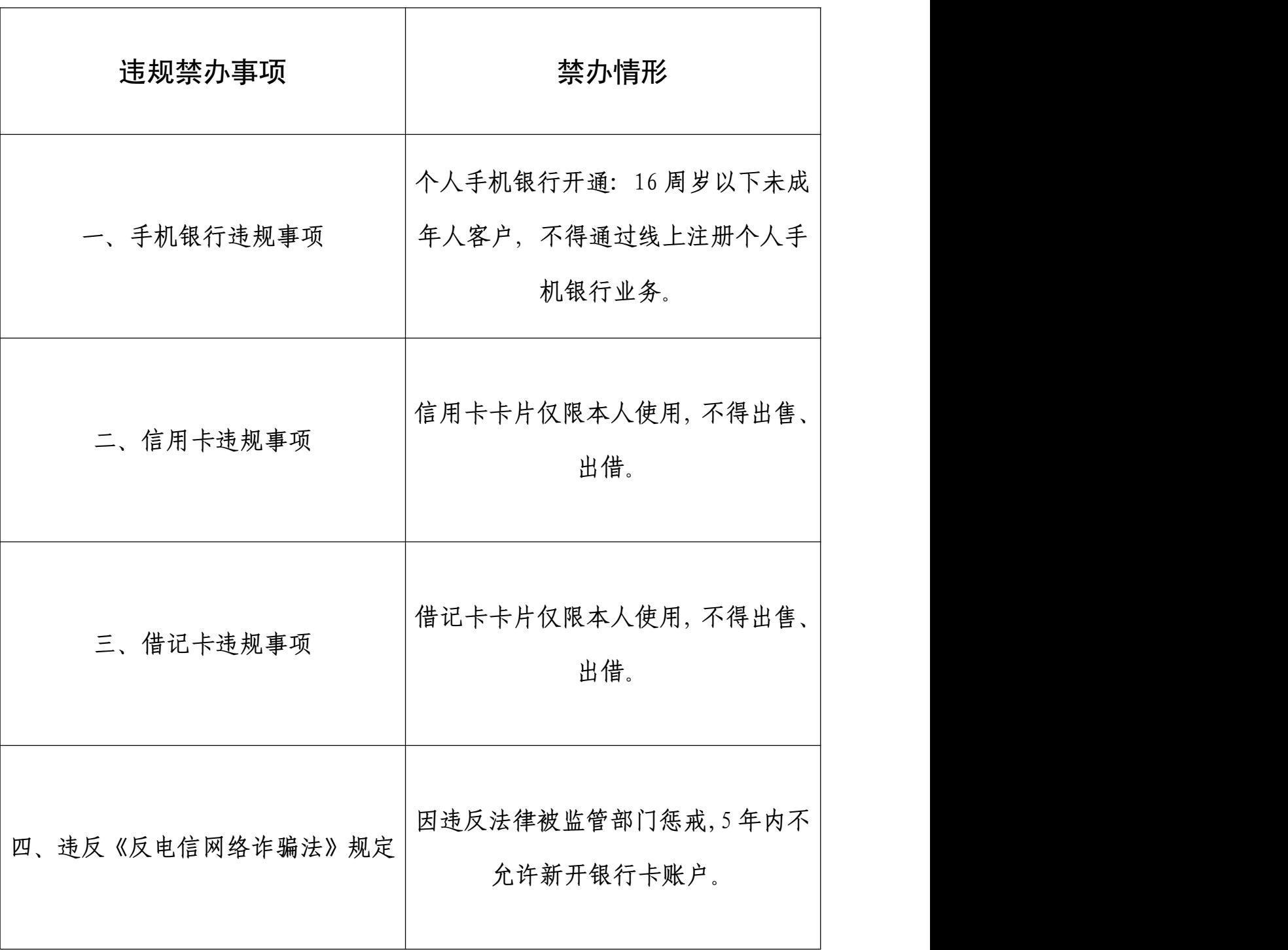

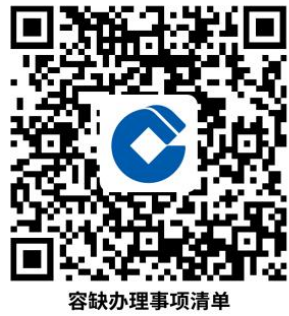

## <span id="page-63-0"></span>容缺办理事项清单

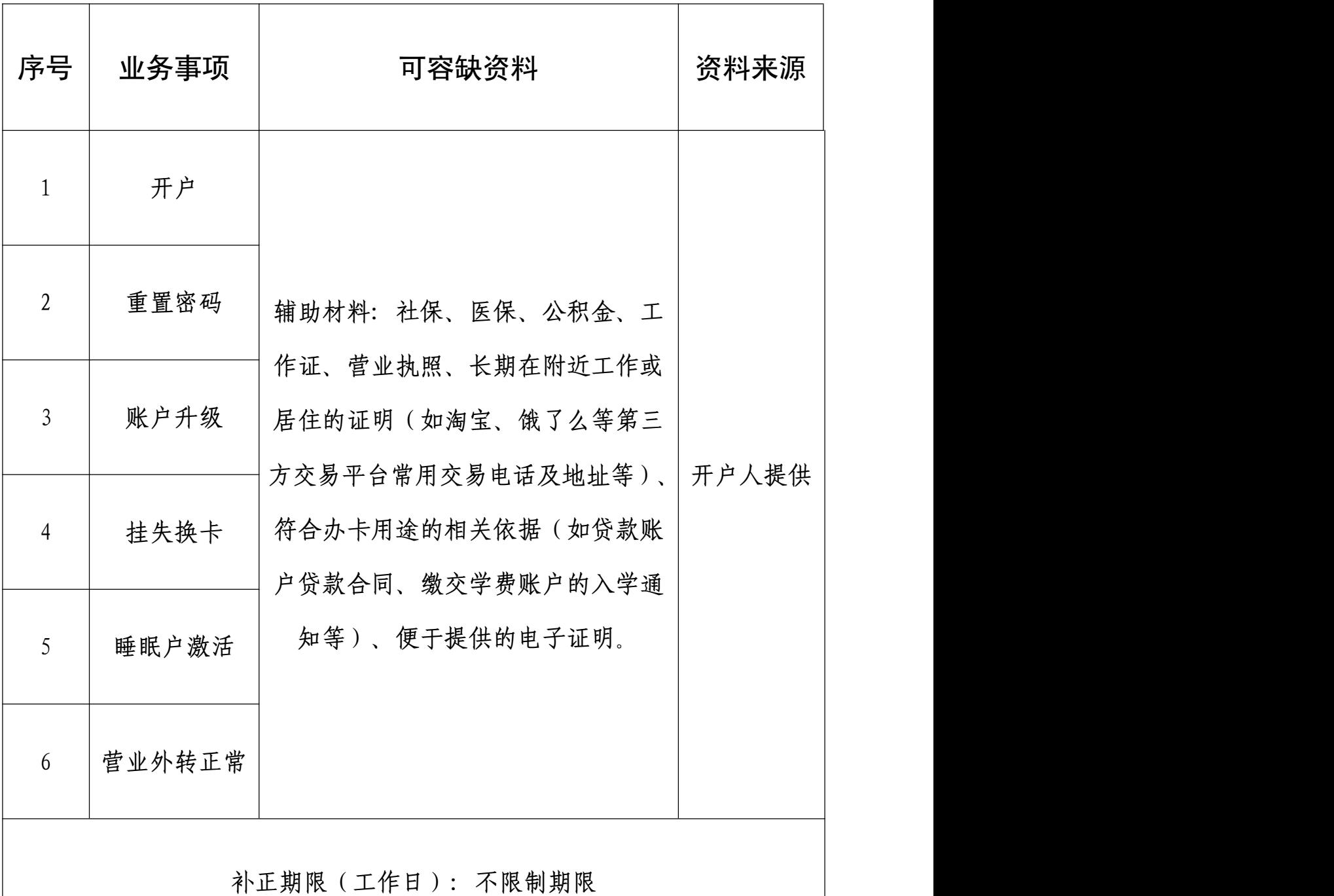

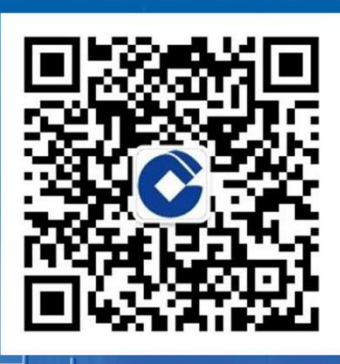

微信公众号 "建行辽宁"

— 63 —